# **Abschlussbericht zum Projekt Elektronischer Aufsatzdienst (ELEKTRA II)**

Prof. Ph.D. Rudolf Bayer, Dr. Reiner Kallenborn, Rudolf Heinrich, Dirk Nitsche

Institut für Informatik Technische Universität München Orleansstr. 34 81667 München Fax: (089) 48095-170 EMail: (bayer, kallenbo, heinrich, nitsche)@in.tum.de

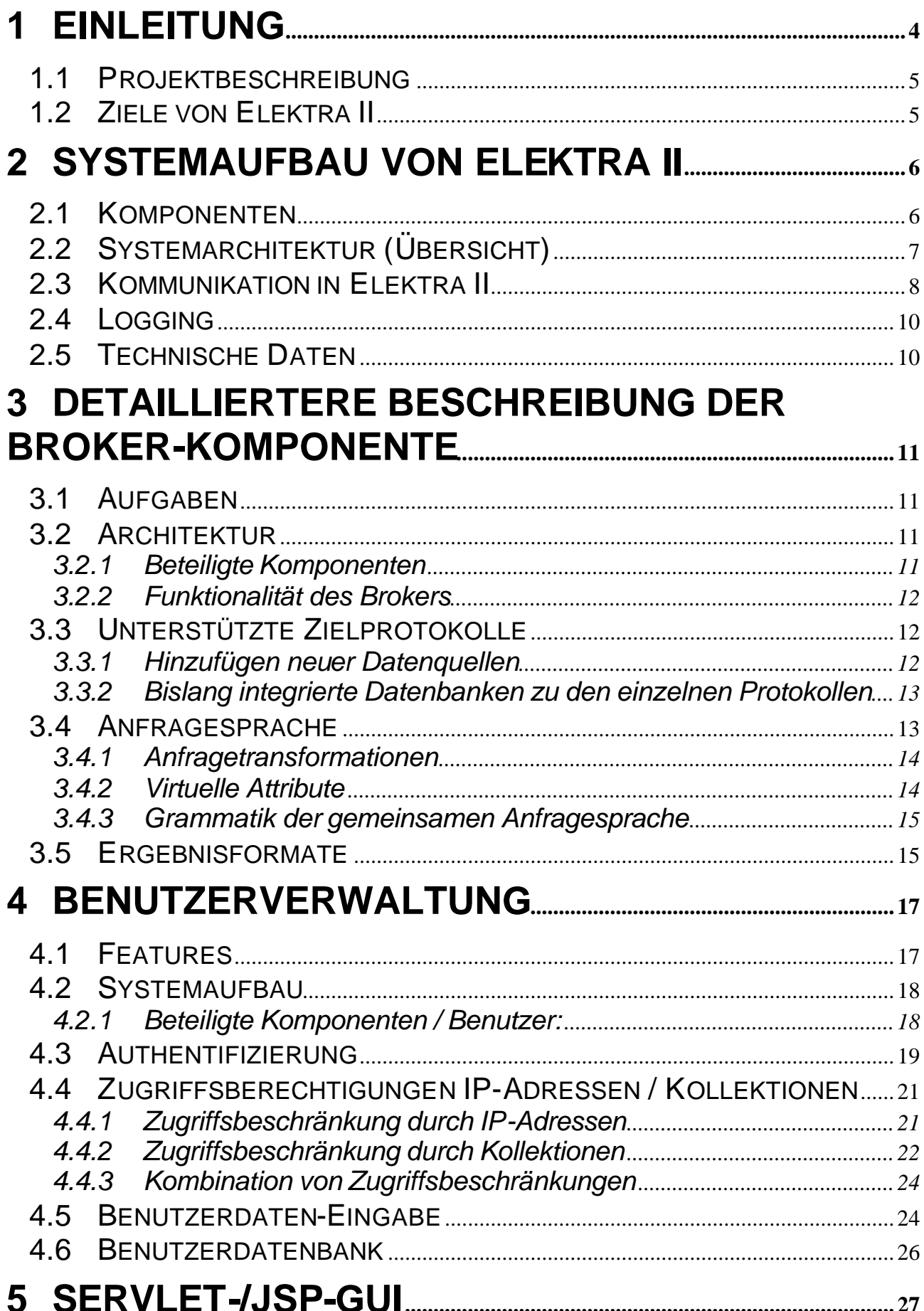

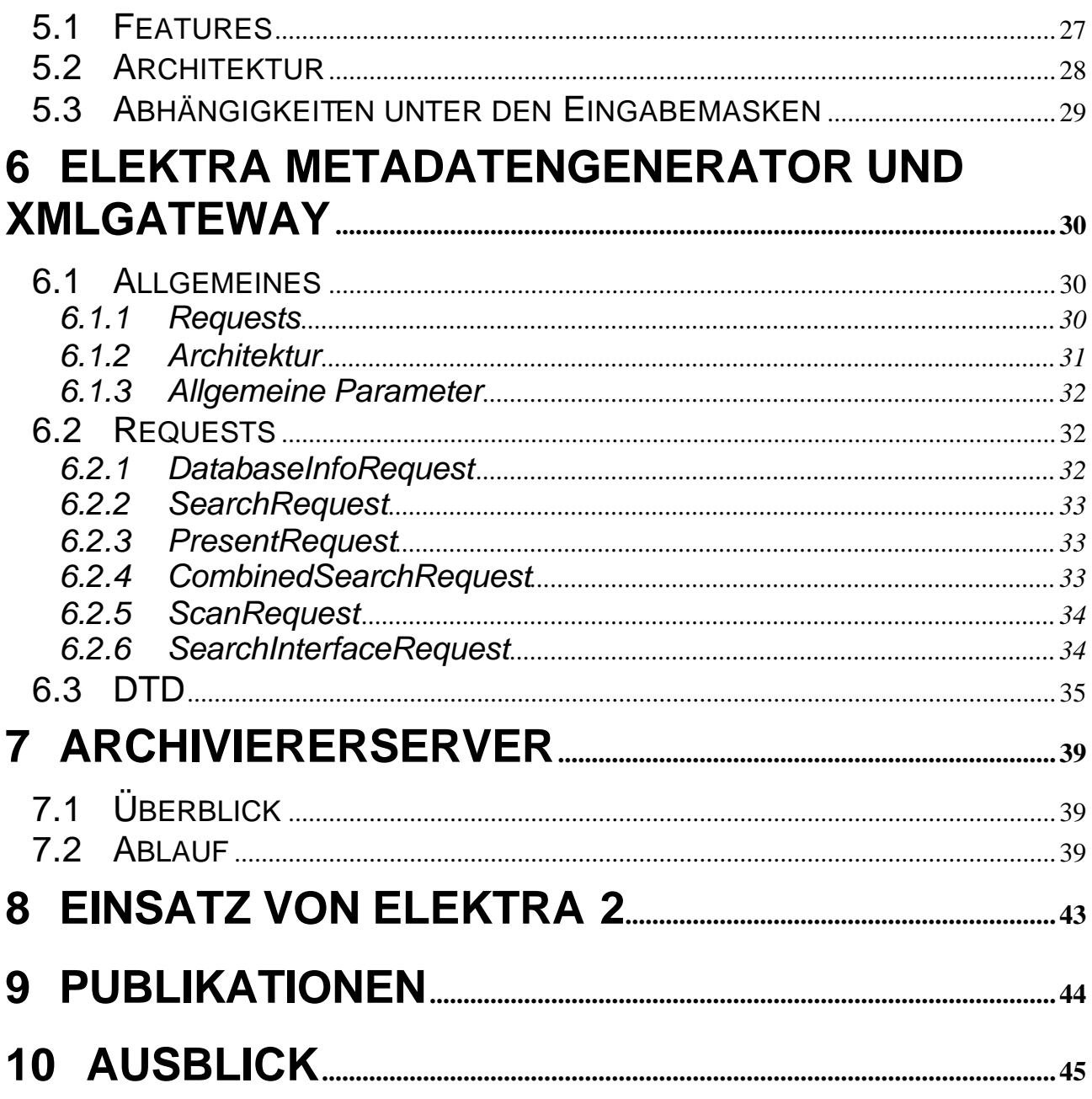

# 1 Einleitung

## **Zusammenfassung**

Es war das Ziel von Elektra, ein modernes digitales Bibliothekssystem zu entwickeln, das alle Phasen der Literaturversorgung im wissenschaftlichen Bereich umfasst, also

- die bibliographische Erfassung
- den Nachweis
- das Browsing und
- die Lieferung an den Bibliotheksbenutzer auf elektronischem Weg.

Da Projekt konnte sich dabei auf die Ergebnisse und Erfahrungen von Vorläuferprojekten abstützen, nämlich

- OMNIS (entwickelt in Eigenleistung am Lehrstuhl von Prof. Bayer)
- Öttingen Wallerstein (in Kooperation mit der UB Augsburg, gefördert durch die DFG)
- DIBWIN/Elektra I ( Projekt *Bayern Online* der Bayerischen Staatsregierung)
- VD17: Verzeichnis der Drucke des 17 Jahrhunderts im Deutschen Sprachraum (in Kooperation mit sechs großen wissenschaftlichen Bibliotheken, gefördert durch die DFG)

Als Industriepartner sollte Swets&Zeitlinger sich an dem Projekt beteiligen und seine eigenen Zeitschriftenserver in Elektra integrieren. In Folge des Verkaufs von Swets&Zeitlinger an die Firma Blackwell und der damit verbundenen Restrukturierungen hat sich Swets&Zeitlinger schließlich doch nicht an Elektra beteiligt.

Elektra ist ein sehr komplexes System, das aus den folgenden Subsystemen besteht:

- Benutzerverwaltung (User Administration)
- Suche von Dokumenten, Bestellung und Lieferung (Search and Order)
- Archivierer

Elektra konnte vollständig realisiert werden und bis auf die fehlende Integration mit Swets&Zeitlinger alle gesteckten Ziele erreichen. Eine ausführliche technische Beschreibung des Systems findet sich in den folgenden Kapiteln.

Aufgrund der allgemeinen Situation auf dem IT Markt ergaben sich Schwierigkeiten und Engpässe im Personalbereich, die zu einer Verzögerung des Projektes führten, aber schließlich überwunden werden konnten, so dass das System jetzt einsatzfähig ist, siehe dazu insbesondere Kap. 8.

Um einen stabilen Einsatz von Elektra und vor allem auch eine längerfristige Systemunterstützung sicherzustellen, musste eine Basis für eine Kommerzialisierung gefunden werden. Daraus ergab sich schließlich eine Partnerschaft mit der Firma Sisis GmbH, die Mitte des Jahres 2000 den Elektra Broker übernommen hat, ihn weiterentwickelt und kommerziell vertreibt. Das zugehörige Vertragswerk wurde mit dem DFN abgestimmt. Derzeit gibt es mehrere Installationen und Testinstallationen, für Details siehe Kap. 8.

Schließlich sei noch erwähnt, dass Elektra eine wesentliche Rolle bei der Neustrukturierung des Bibliothekswesens an der Technischen Universität München spielen soll. Insbesondere sollen durch die Zentralisierung und gleichzeitige Beschleunigung der Zeitschriftenversorgung erhebliche Finanzmittel eingespart werden.

## *1.1 Projektbeschreibung*

Realisierung eines integrierten intelligenten Informationssystems im Internet unter Verwendung des Kommunikationsprotokolls Z39.50. Die angestrebten Funktionalitäten umfassen Archivierung, parallele Recherche sowie Dokumentlieferung, Knowledge-Broker und Schnittstellen zu externen Informationssystemen.

## *1.2 Ziele von Elektra II*

Ausgehend von den bereits existierenden Vorarbeiten des Projektes Elektra I war das Ziel des Nachfolgeprojektes die Entwicklung eines Brokers, der den Zugang zu Fachinformation über das WIN erleichtern und verbessern soll. Folgende Aufgaben waren dabei zu berücksichtigen:

**Nachweis:** Elektra I weist nur Aufsätze nach, die in Elektra-Servern der teilnehmenden Bibliotheken (Content-Provider) vorgehalten werden. Elektra II soll auch Aufsätze in anderen Servern nachweisen, sofern diese eine Z39.50- oder Harvest-Schnittstelle besitzen, insbesondere auch in dem Server der Firma Swets & Zeitlinger. So werden zwei Vorteile erzielt: Weniger Erfassungsarbeit bei den Partner-Bibliotheken für diejenigen Zeitschriften, die ausreichend in anderen Servern nachgewiesen werden, und gleichzeitig eine insgesamt größere Literaturmenge, die nachgewiesen werden kann.

**Retrieval:** Das Retrieval über heterogene Server erfolgt durch eine automatische Umsetzung der Retrieval-Syntax der jeweiligen Clients (Elektra, Z39.50,..) in die Retrieval Sprache des Ziel-Servers. Dies ist Aufgabe des zu entwickelnden Elektra-Brokers und erfolgt unter Verwendung einer einheitlichen, gemeinsamen Zwischendarstellung für Anfragen.

**Browsing:** Treffer-Mengen in Servern verschiedener Content-Provider werden unterschiedlich in Formaten und Umfang angezeigt. So zeigen z.B. die Verbundsysteme der Bibliotheken nur bibliographische Datensätze auf Heftebene an. Fachinformationssysteme dagegen zeigen bibliographische Datensätze in BibTex und möglicherweise den Abstract als ASCII Text. Elektra-Server zeigen zusätzlich die Inhaltsverzeichnisse von Heften und die ersten Seiten von Aufsätzen im Faksimile. Diese verschiedenen Anzeigen sind durch die inhaltlich sehr unterschiedlichen Erschließungstiefen einerseits, andererseits aber auch durch die ursprünglich zum Einsatz kommende Rechnertechnologie (ASCII-Terminals bei Verbundsystemen) bedingt. Der Benutzer erwartet aber, dass diese unterschiedlichen Informationen aus heterogenen Servern trotzdem einheitlich und verständlich angezeigt werden. Dies ist ebenfalls Aufgabe des Brokers . Hinzu kommt, dass Server auf Anfragen unterschiedlich schnell reagieren, der Benutzer aber nicht auf den letzten Server warten will, sondern ankommende Ergebnisse möglichst schnell sehen möchte. Deshalb muss der Broker die Ergebnisse zwischen Client und Server asynchron wandeln und vermitteln. Die Bestellung von Aufsätzen erfordert für die verschiedenen Content-Provider unterschiedliche Bestellvorgänge, die dem Benutzer aber nicht zuzumuten sind. Deshalb muss der Broker auch hier vermitteln, nach außen ein möglichst einheitliches Bestellverfahren anbieten und

intern auf die Erfordernisse der jeweiligen Server abbilden.

Die Lieferung von Dokumenten erfolgt bei Elektra I online im Postscript-Format, andere Server liefern z.B. HTML oder Latex. Subito liefert zusätzlich per Fax, FTP in Kombination mit E-Mail oder sogar gelber Post. Manche dieser Lieferungen können durch den Elektra-Broker weitergeleitet werden, bei anderen werden nur Statusmeldungen weitergegeben, manche gehen vollständig am Elektra-Broker vorbei. Der Elektra-Broker war so zu entwickeln, dass er mit diesen unterschiedlichen Lieferverfahren umgehen kann.

# 2 Systemaufbau von Elektra II

Elektra II ist ein sehr komplexes Software System, das aus den drei Subsystemen *User Administration, Search & Order, Archivierer* besteht. Jedes dieser Subsysteme ist selbst als Client/Server System konzipiert und intern sorgfältig modularisiert. Der Benutzerkreis dieser drei Subsysteme ist ebenfalls verschieden:

- Die User Administration wird hauptsächlich von der Bibliotheksleitung verwendet.
- Search & Order ist für den Bibliotheksbenutzer, also den Leser und Forscher.
- Der Archivierer wird vom Fachpersonal der Bibliothek verwendet, um bibliographische Informationen zu erfassen und Bestellungen abzuarbeiten und für die Lieferung bereitzustellen.

In den folgenden Kapiteln werden die Komponenten mit ihrer Architektur und ihren technischen Schnittstellen beschrieben.

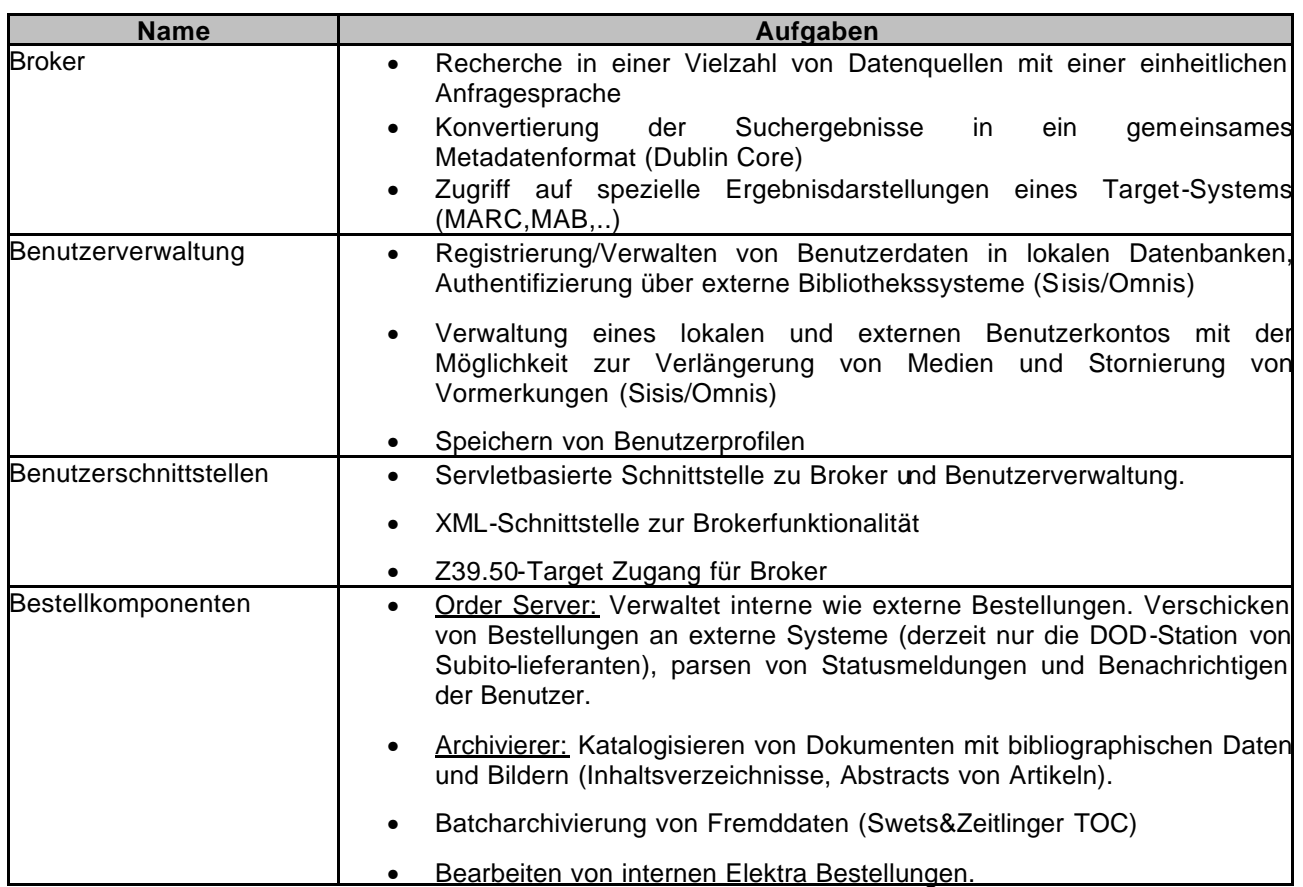

## *2.1 Komponenten*

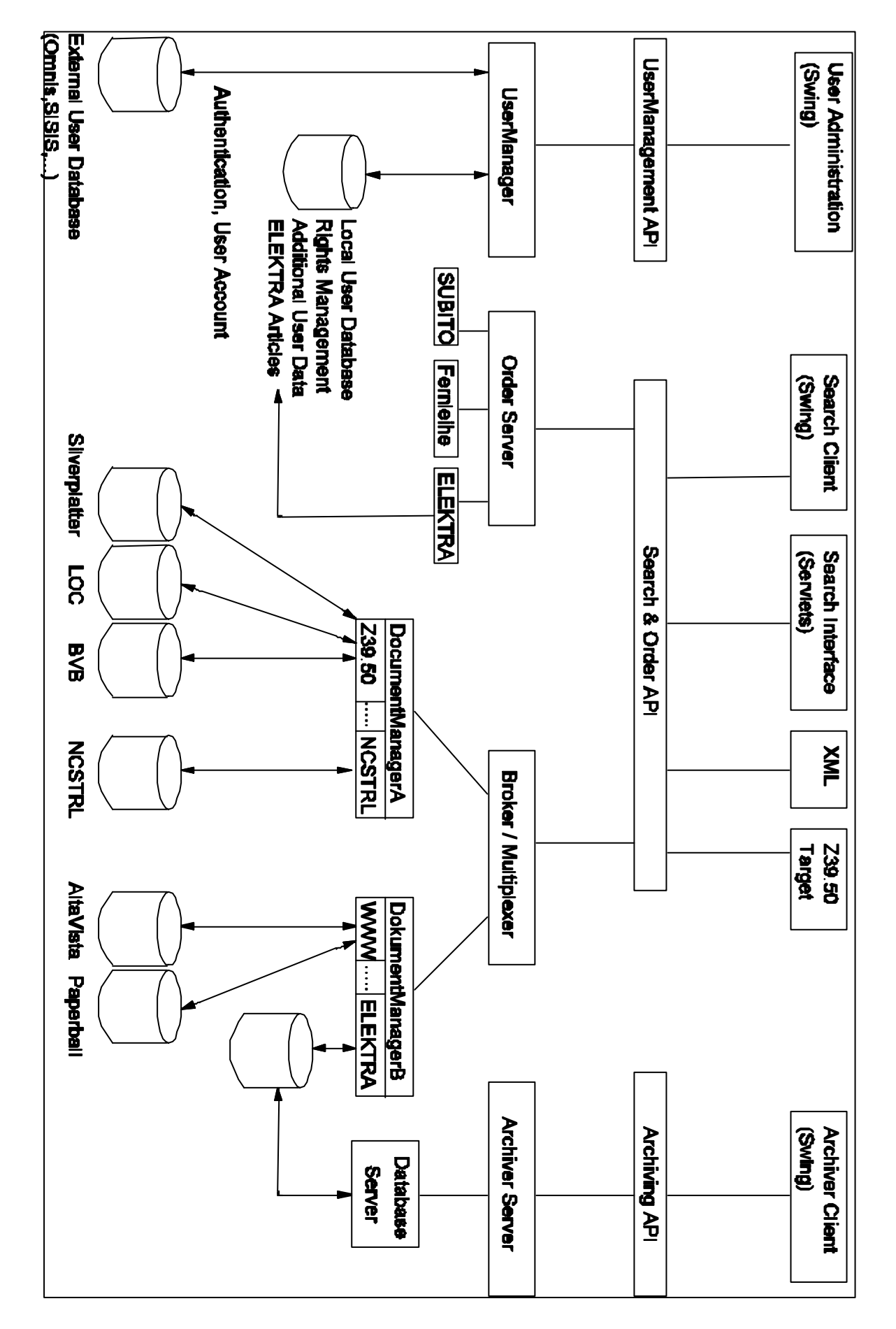

## *2.2 Systemarchitektur (Übersicht)*

## *2.3 Kommunikation in Elektra II*

Die Kommunikation der einzelnen Elektra-Komponenten erfolgt mittels serialisierter Objekte/Java-Klassen über das RMI-Protokoll. Die Datenübertragung erfolgt je nach Anforderung asynchron (durch einen Callback-Mechanismus) oder synchron. Für jede Client-Anfrage antwortet ein Server mit genau einem Resultat. Die Anfragen/Antworten von Broker und Benutzerverwaltung sind dabei alle von gemeinsamen Oberklassen abgeleitet, welche folgende Informationen beinhalten:

#### **com.sisis.elektra.common.Request: (Basisklasse aller Anfragen)**

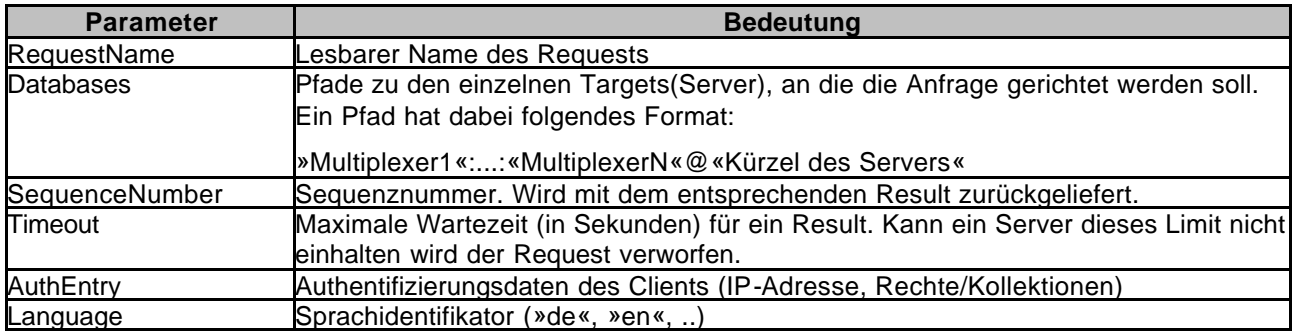

#### **com.si sis.elektra.common.Result: (Basisklasse aller Antworten)**

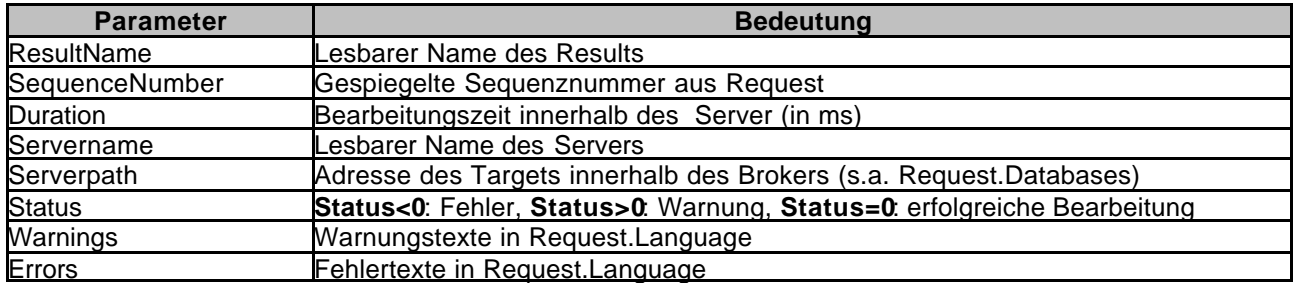

#### **Kommunikationsknotenpunkte:**

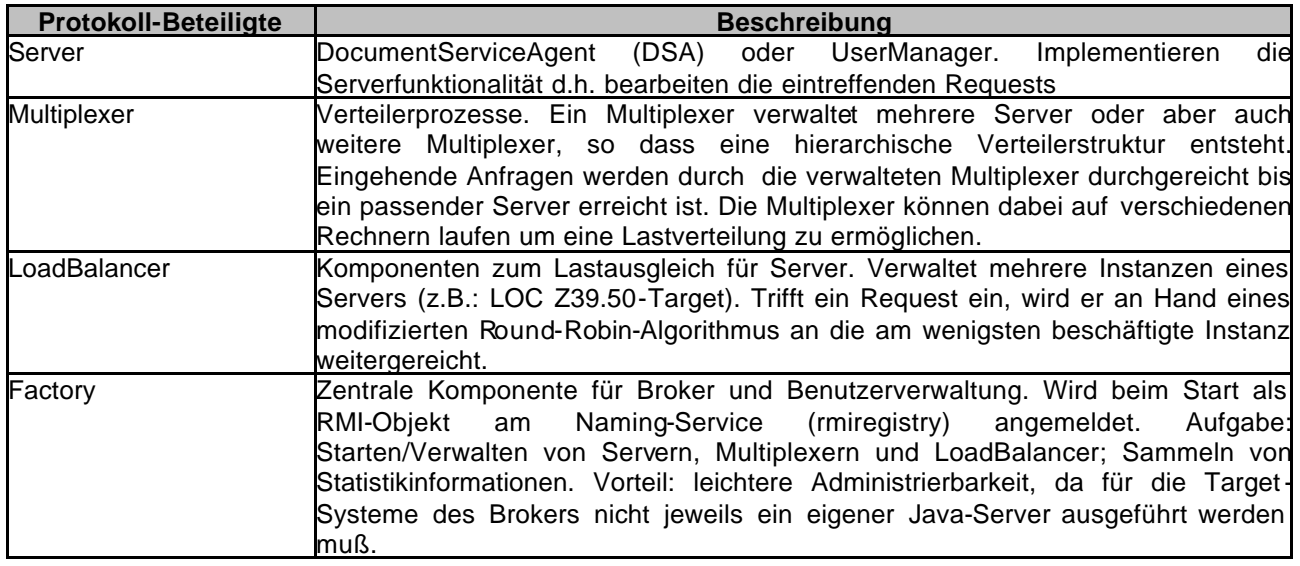

### **Beispiel einer Multiplexerhierarchie:**

Ablauf einer asynchronen Dienstanforderung in Elektra:

- 1. Client sendet Request an zentrale Factory.
- 2. Die Pfadinformationen der Anfrage werden analysiert und über die entsprechenden Multiplexer an den gesuchten Server vermittelt.
- 3. Der Server bearbeitet die Anfrage und ruft eine Callback-Methode des Clients auf.

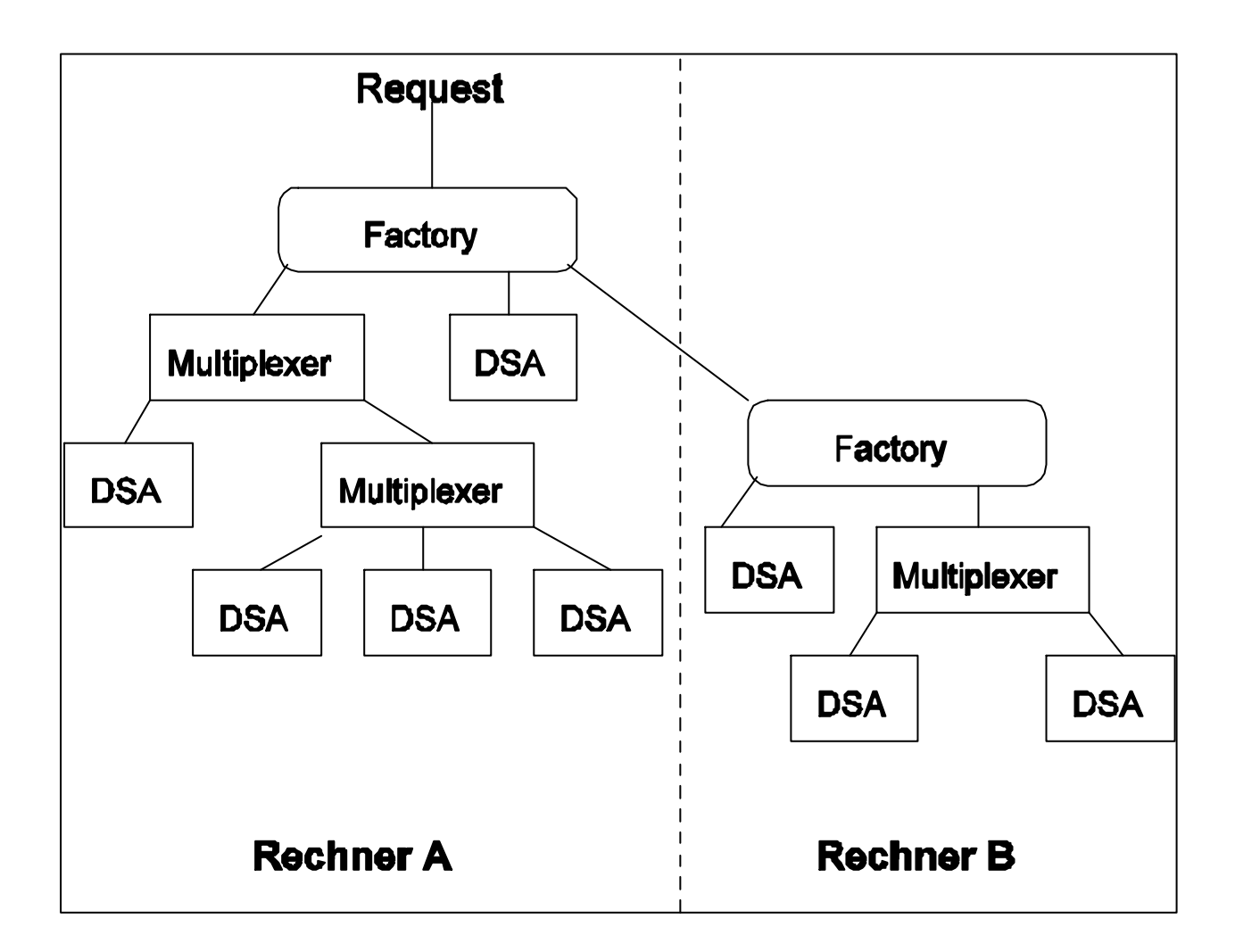

## *2.4 Logging*

Für das Logging wird die vom Apache-Projekt verwaltete Log4j-API verwendet. Lognachrichten werden per Default in eine Datei geschrieben (Das benutzen der Syslog-

Facility ist alternativ möglich). Das Verzeichnis der Log-Dateien liegt im Installationsverzeichnis (*\$ELEKTRA\_HOME*) unter *elektra/log/*. Folgende Ereignisse können festgehalten werden:

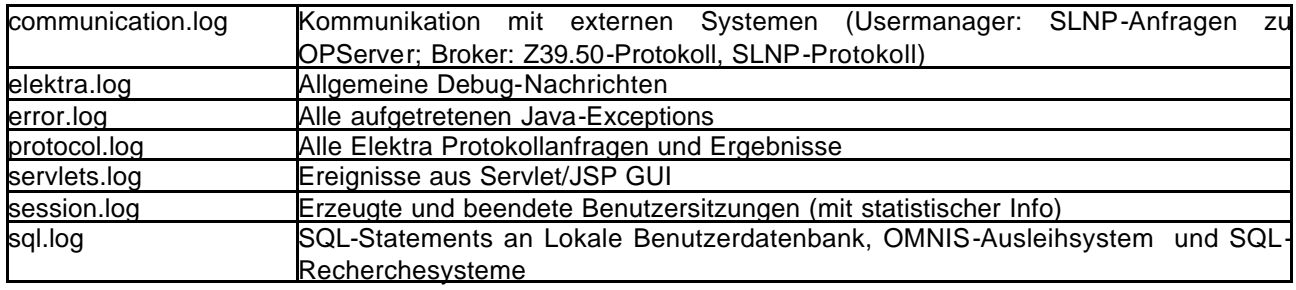

## *2.5 Technische Daten*

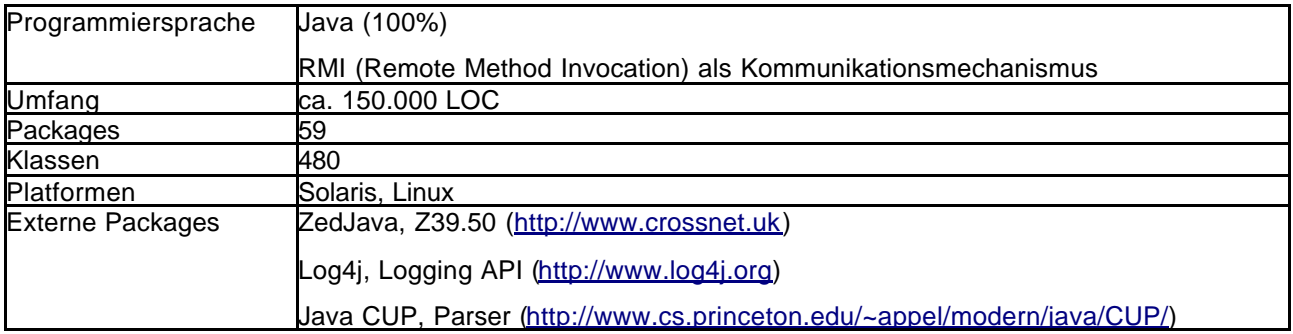

# 3 Detailliertere Beschreibung der Broker-Komponente

Wissenschaftliche Literatur wird heute über viele verschiedene Systeme zur Verfügung gestellt. Vor der Einführung des Internets arbeitete der Wissenschaftler überwiegend mit dem Angebot seiner lokalen Universitätsbibliothek, in Ausnahmefällen konnte er sich der Fernleihe bedienen und auf die Literatur anderer Bibliotheken zugreifen. Diese Arbeitsweise hat sich grundlegend verändert. Heute braucht man Zugang zu vielen, meist sogar sehr heterogenen Literaturquellen. Ziel von Elektra II war, diese Heterogenität der wissenschaftlichen Literatur zu überwinden und sie wesentlich einfacher und schneller zugänglich zu machen. Das zentrale Instrument dabei ist der Elektra Broker, der in den folgenden Abschnitten genauer beschrieben wird.

## *3.1 Aufgaben*

Parallele Suche in den Zielsystemen. Anfragen werden von einer gemeinsamen Anfragesprache in die Syntax des Zielsystems überführt (soweit dies semantisch möglich ist). Die Kommunikation zwischen Client und Server kann sowohl synchron als auch asynchron erfolgen. D.h. Teilergebnisse werden sofort an den Client zurückgeliefert. Der Broker unterstützt multiple Protokolle (Z3950, SLNP, Dienst4 (NCSTRL),ODBC) Zusätzlich zu einer gemeinsamen Ergebnisdarstellung wird versucht, dem Client möglichst viele Originalformate zugänglich zu machen.

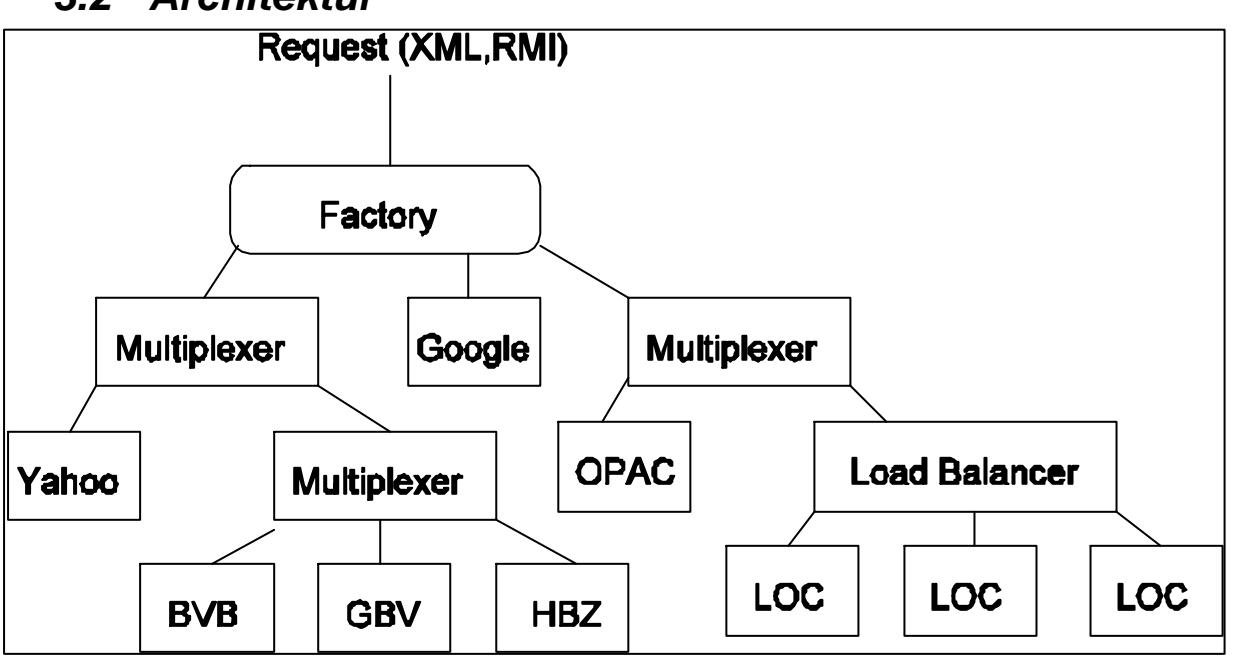

### *3.2 Architektur*

### 3.2.1 Beteiligte Komponenten

DocumentServiceAgent(DSA) Wrapper für die einzelnen Target-Systeme. Verantwortlich für die

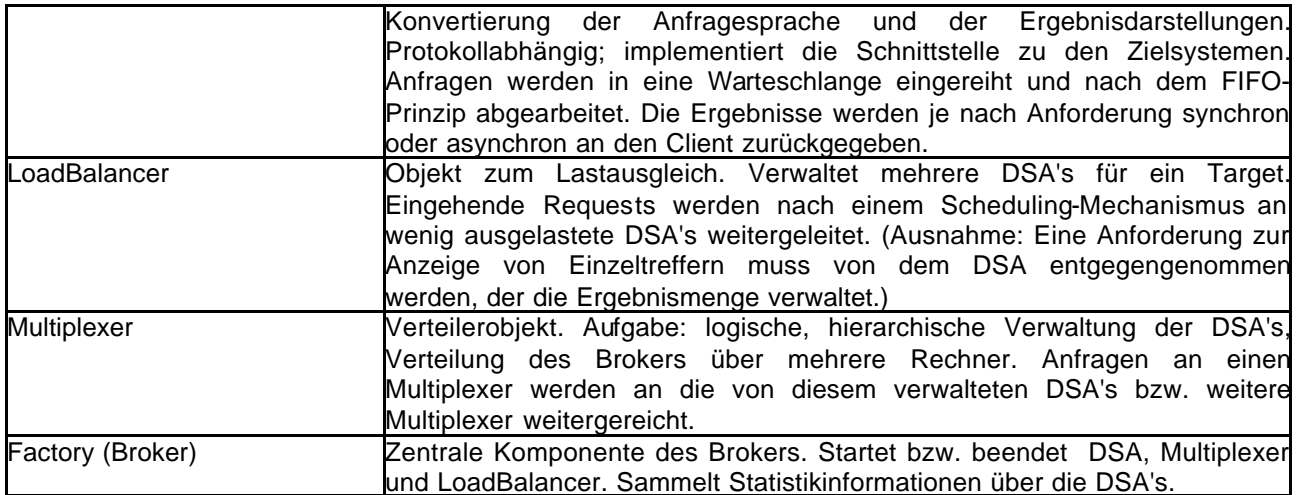

### 3.2.2 Funktionalität des Brokers

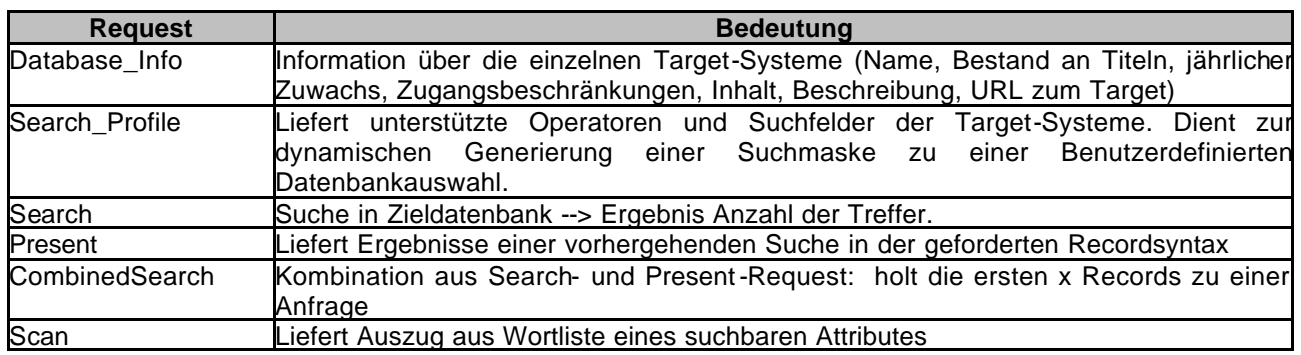

## *3.3 Unterstützte Zielprotokolle*

Derzeit können in Elektra Datenbanken folgender Zielprotokolle eingebunden werden:

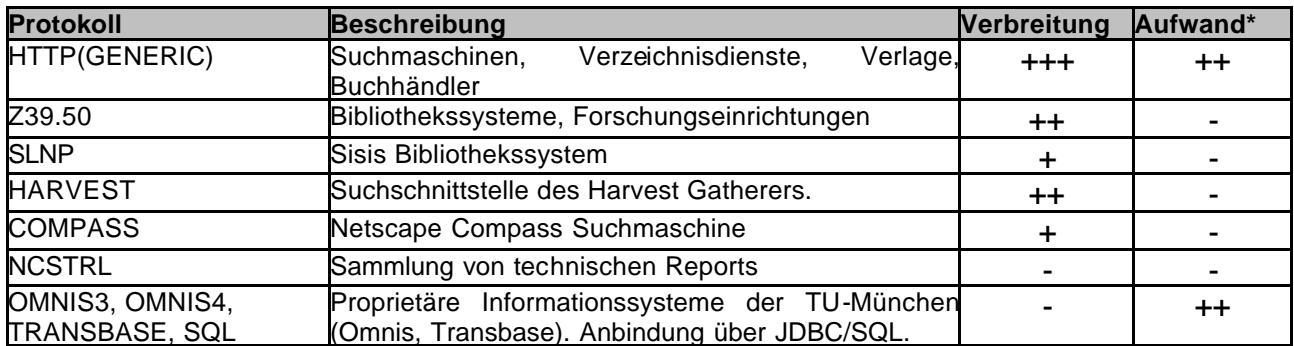

\*Aufwand um neue Systeme zu integrieren

### 3.3.1 Hinzufügen neuer Datenquellen

Der Aufwand ein neues Target-System in Elektra zu integrieren kann in drei Klassen eingeteilt werden:

- **Protokoll wird bereits angeboten (Ausnahme HTTP):** -> nur Konfiguration notwendig (Technische Parameter, Abbildung der Attribute) Aufwand: gering
- **Protokoll wird nicht unterstützt** -> Neuen DSA implementieren (Parser für Anfragesprache, integration der Kommunikationsmechanismen,Bearbeitung der zur Verfügung stehenden Ergebnisformate) Aufwand (Beispiele): 1 Woche(SISIS) - 6 Wochen(Z39.50)
- **HTTP-Targets:** Wrapper + Konverter "HTML -> Dublin Core" muss implementiert werden (Java). Sofern es sich nicht um eine sehr exotische Quelle handelt ist die Übersetzung der Anfrage konfigurierbar. Der Aufwand ist sehr unterschiedlich (3 Stunden - 3 Tage), wobei etwa 80% der Quellen in den Bereich von etwa 3 Stunden fallen. Problematisch: HTML - Seiten können sich ändern
	- $\Rightarrow$  Konverter müssen laufend aktualisiert werden.
- 3.3.2 Bislang integrierte Datenbanken zu den einzelnen Protokollen

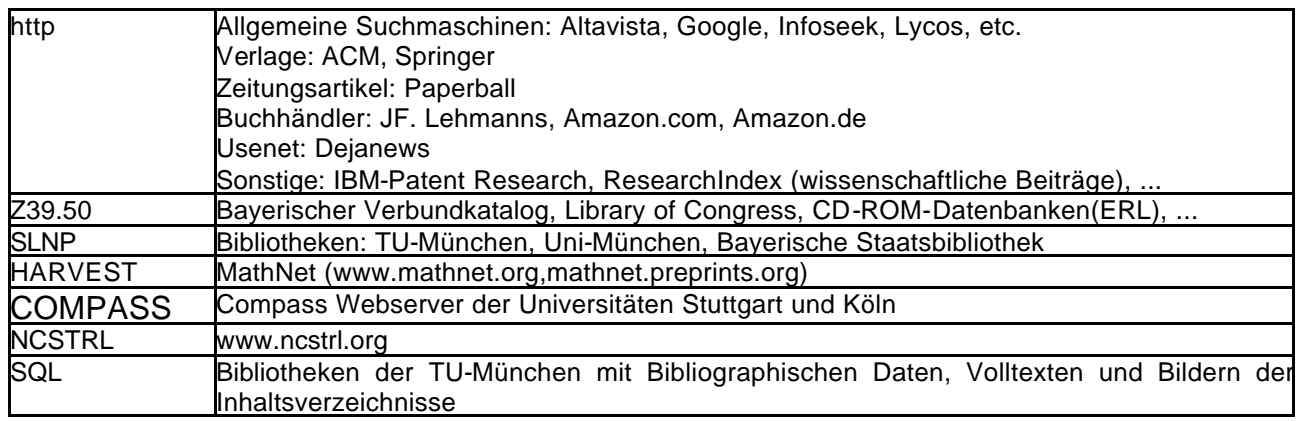

## *3.4 Anfragesprache*

Als Syntax zur broker-internen Anfragesprache wird eine CCL-konforme Grammatik verwendet. Diese entspricht von ihren Merkmalen im Wesentlichen der mit der Z39.50 darstellbaren RPN-Syntax und der Anfragesprache, wie sie bislang im Elektra I Projekt verwendet wurde.

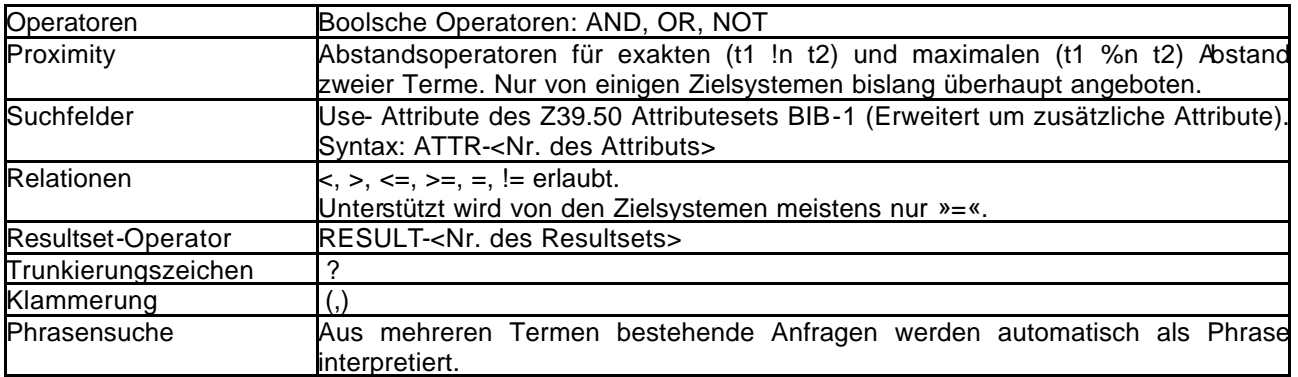

### **Beispiele:**

ATTR-4 java beans (Titel enthält die Phrase "java beans") ATTR-1 bayer? (Personenname muss mit Bayer beginnen) ATTR-4 corba %3 progr? (Die beiden Terme dürfen einen maximalen Abstand von 3 Worten haben) ATTR-1 heine OR ( ATTR-1 böll AND ATTR-4 clown? )

### 3.4.1 Anfragetransformationen

Kann eine Anfrage semantisch nicht korrekt in die Zielsprache übertragen werden, führt Elektra folgende Transformationen (deaktivierbar) durch:

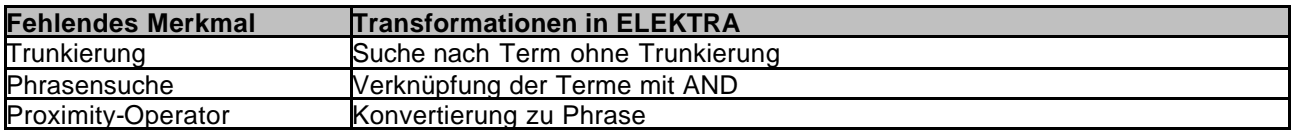

Wird ein Suchfeld vom Zielsystem nicht angeboten, wird die Anfrage zurückgewiesen.

### 3.4.2 Virtuelle Attribute

Z39-Bib-1 Attribute werden in der Regel 1:1 auf die Suchfelder des Retrievalsystems abgebildet. Zusätzlich ist auch eine hierarchische Strukturierung möglich.

Beispiel: Personal Name -> Editor -> Author -> Author pers

-> Author conf

Besitzt ein Zielsystem nicht den Wurzelknoten als Suchfeld, wird mit einer Kombination der Subfelder gesucht. Diese Methode wird auch verwendet zum Kombinieren von Attributen (ISSN + ISBN --> Neues Feld).

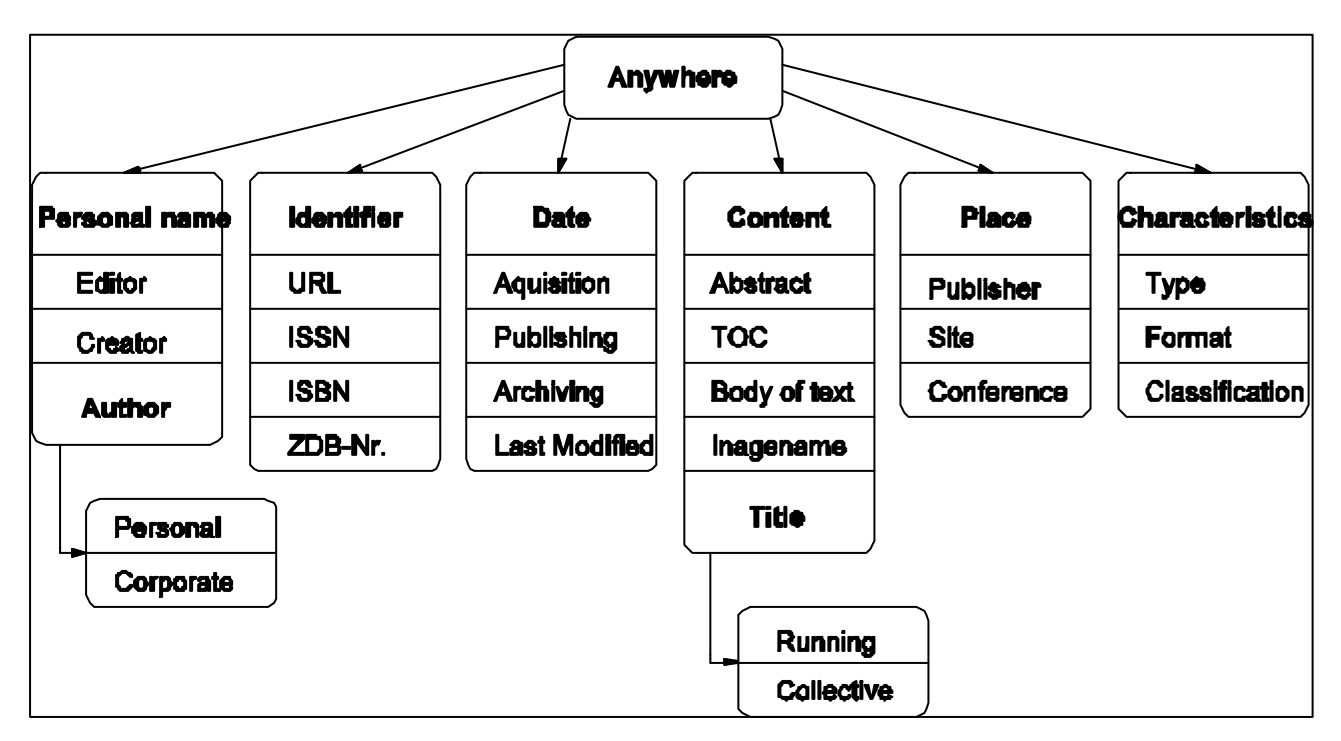

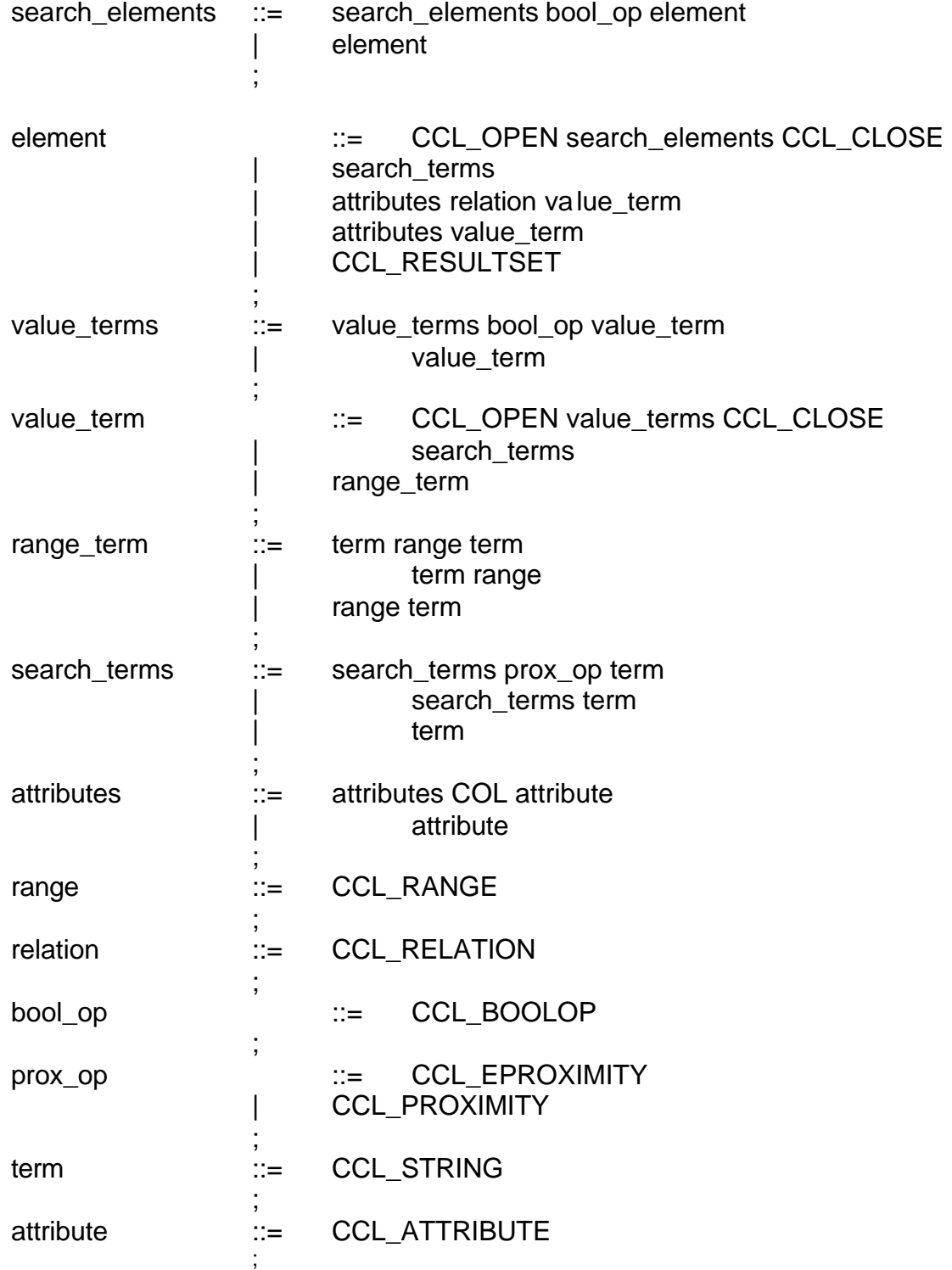

### 3.4.3 Grammatik der gemeinsamen Anfragesprache

## *3.5 Ergebnisformate*

Rechercheergebnisse werden in Elektra zunächst in ein gemeinsames Präsentationsformat (Dublin Core) zur Darstellung einer gemeinsamen Trefferliste umgewandelt. Da dieses Format nur den kleinsten gemeinsamen Nenner der von den

Target-Systemen angebotenen bibliographischen Daten darstellt, wird es dem Benutzer auch ermöglicht, ausgehend von der Einzeltrefferanzeige, zu den umfangreicheren Datensätzen zu gelangen. Derzeit werden von dem Elektra-Broker folgende Formate (Protokoll- und Targetabhängig) geliefert:

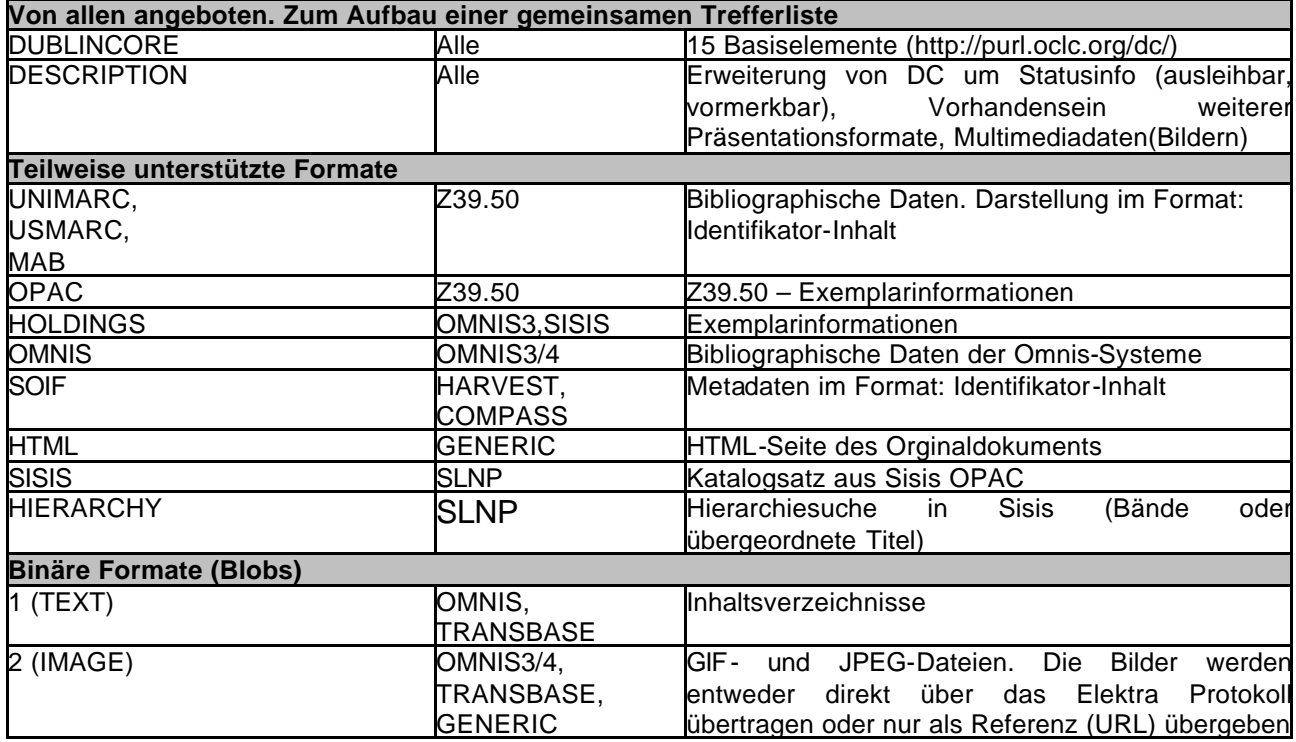

# 4 Benutzerverwaltung

Ein modernes Bibliothekssystem muss viele Benutzerklassen unterscheiden – studentische Nutzer, Angestellte der Universität, Fachpersonal der Bibliothek etc. - und ihnen Zugriff mit unterschiedlichen Rechten gewähren können. Dazu ist eine ausgefeilte Benutzerverwaltung erforderlich, die sich nur partiell auf die in Betriebssystemen und Datenbanksystemen angebotene Benutzerverwaltung abstützen kann. In Elektra II wurde deshalb in enger Abstimmung mit den Anforderungen der Bibliotheksleitung eine differenzierte Benutzerverwaltung realisiert.

## *4.1 Features*

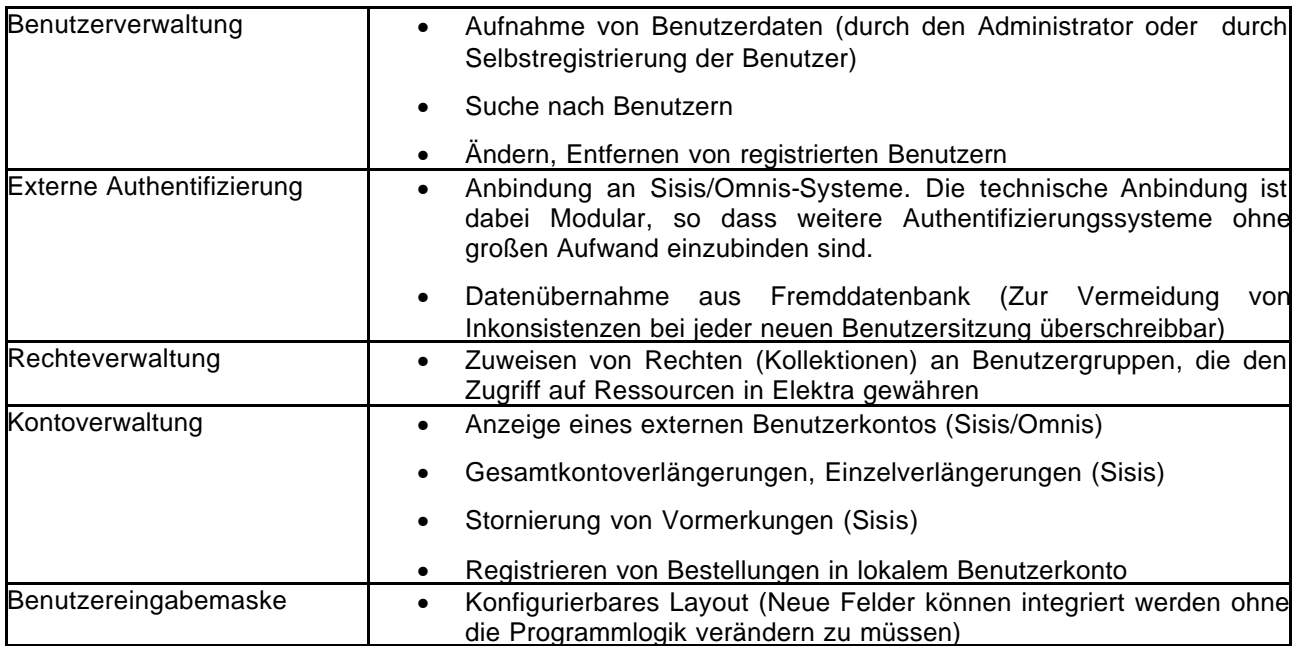

## *4.2 Systemaufbau*

### **Architektur:**

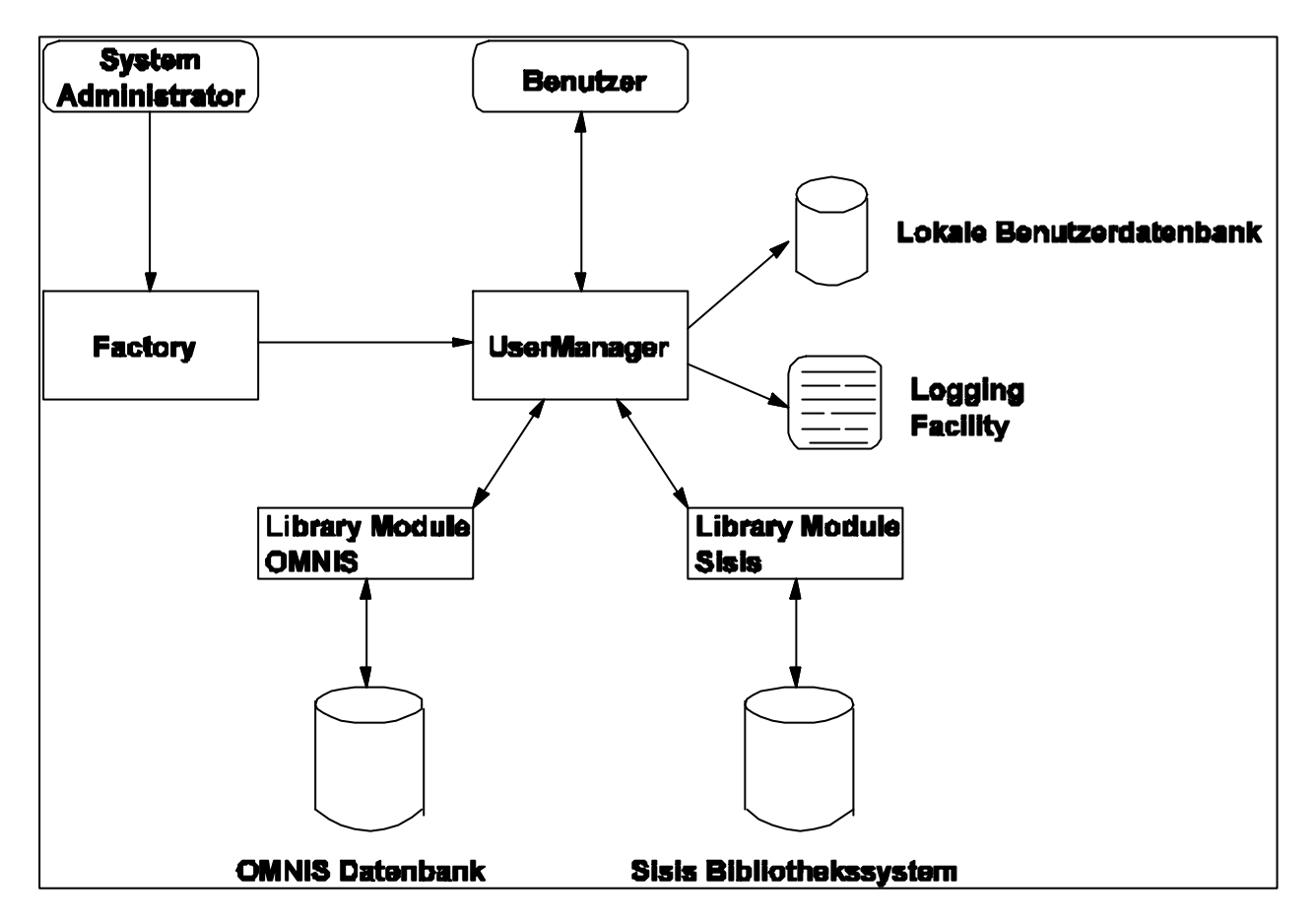

## 4.2.1 Beteiligte Komponenten / Benutzer:

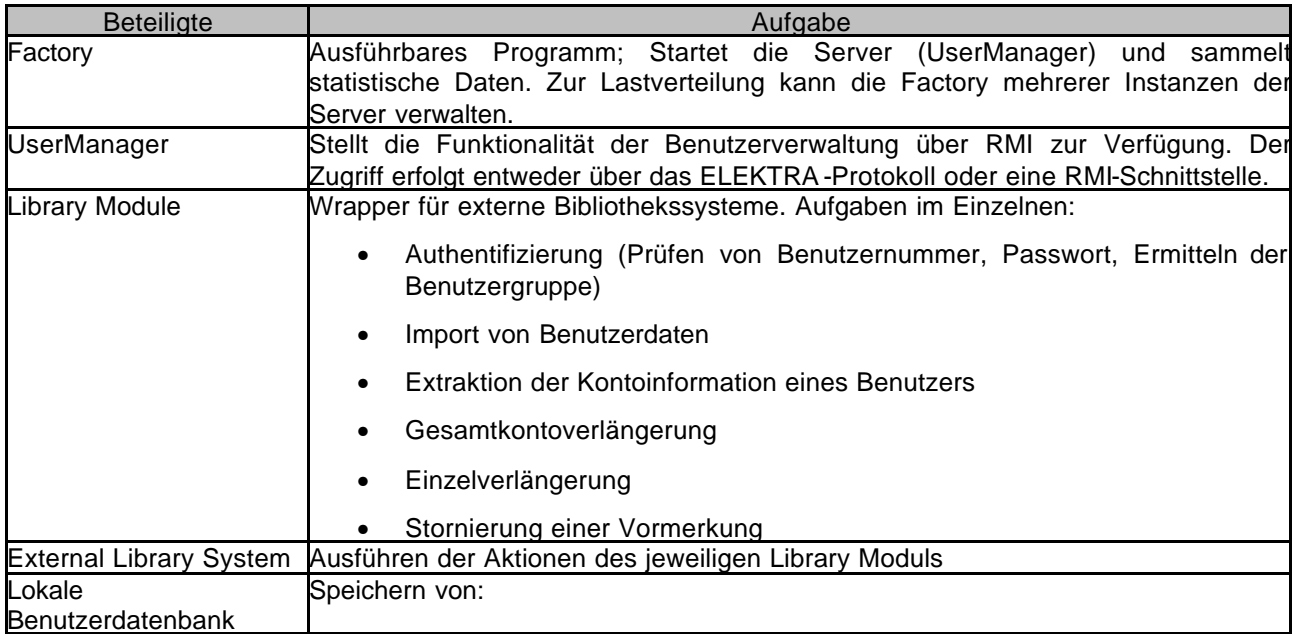

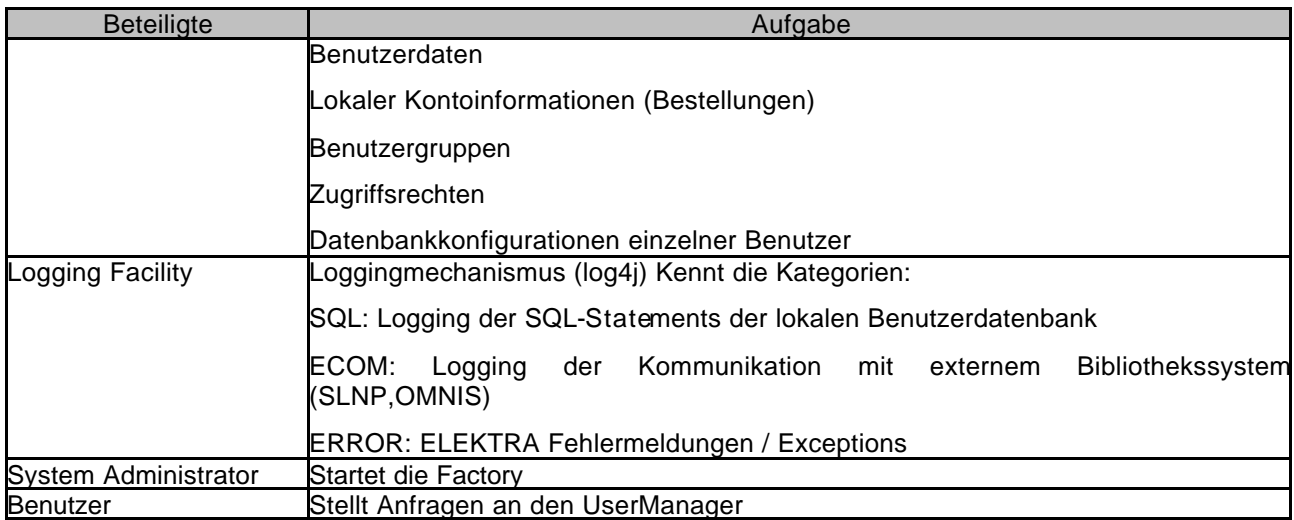

## *4.3 Authentifizierung*

Bei der Authentifizierung eines Benutzers werden zwei Benutzerklassen unterschieden:

Interne Benutzer: Benutzer,deren Daten sich nur in der lokalen Benutzerdatenbank befinden. D.h. die Benutzerdaten wurden vom Administrator aufgenommen oder der Benutzer hat sich Selbst registriert.

Externe Benutzer: Benutzerdaten liegen in einem Fremdsystem (Sisis oder Omnis). Teile der Benutzerdaten können in die lokale Elektra-Benutzerdatenbank übernommen werden (Caching für schnelleren Zugriff)

### **Authentifizierungsprozess für interne Benutzer:**

- Prüfen von Benutzernummer (e\_elektralogin) und Passwort (e\_elektrapassword)
- Prüfen der Kontobefristung (e\_expirationdate)
- Prüfen ob Kontosperre aktiviert (e locked)
- Falls Tests erfolgreich:

\* Setze e\_lastlogindate und e\_lastloginplace

\* Ermittle Berechtigungen (Kollektionen) des Benutzers an Hand seiner Benutzergruppe

### **Authentifizierung für externe Benutzer:**

- Prüfen der Gültigkeit des Benutzers an Fremdsystem
- Falls Tests erfolgreich: extrahiere Benutzerdaten
- Ist es der erste Loginversuch in Elektra:

Füge die Benuterattribute in die lokale Benutzerdatenbank ein

- Ist ein Benutzer mit gleicher Kennung bereits in Elektra registriert: Ersetze alle Attribute in der lokalen Benutzerdatenbank, für die das »updatable-Flag« gesetzt ist

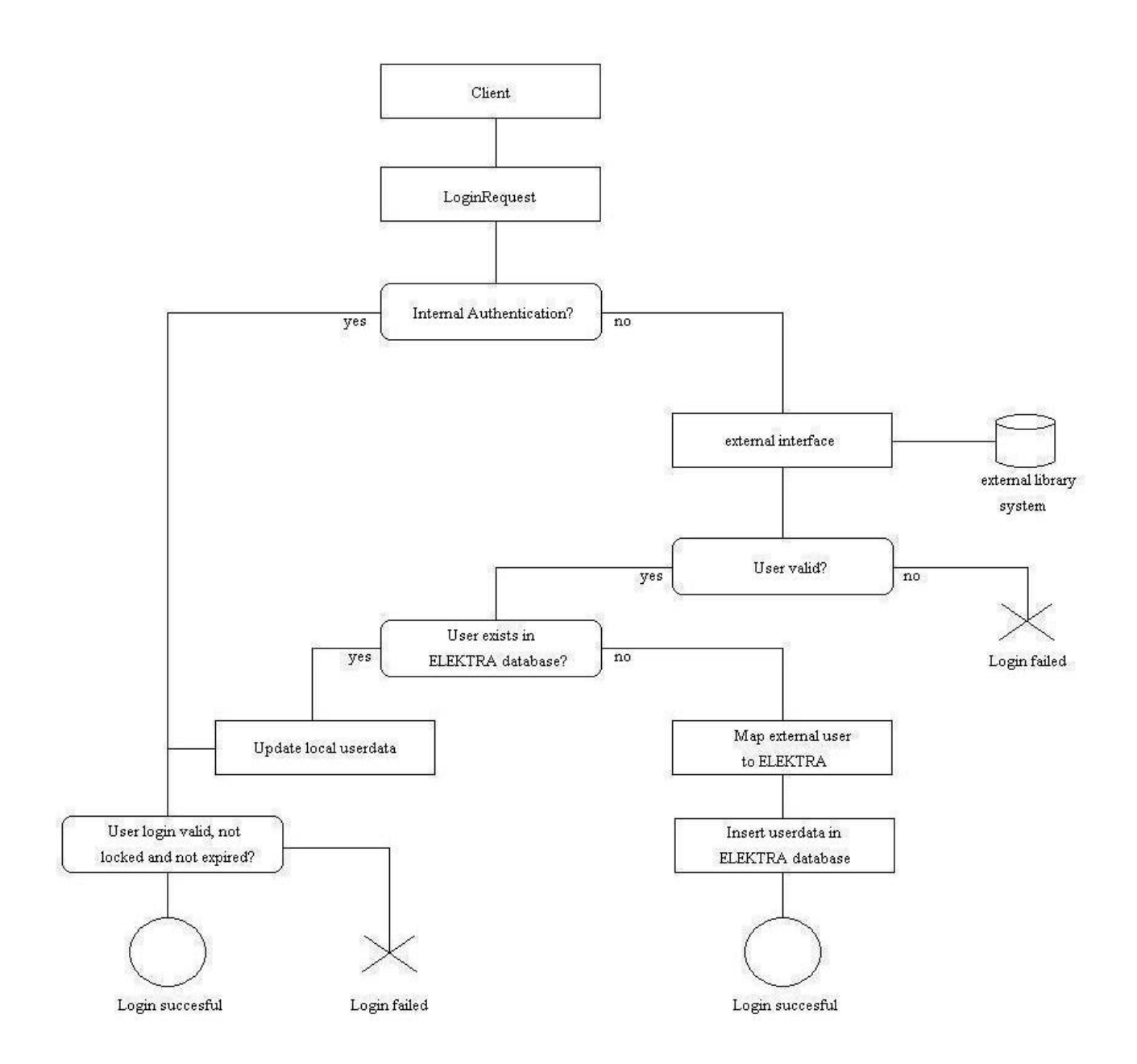

## *4.4 Zugriffsberechtigungen IP-Adressen / Kollektionen*

Der Zugriff eines Benutzers auf Target-Systeme kann mit zwei Methoden eingeschränkt werden.

### 4.4.1 Zugriffsbeschränkung durch IP-Adressen

Für jedes Target können in der Konfiguration IP-Schemata definiert werden, die folgender Syntax genügen müssen: IP-Schema@[allow | deny]. Als IP-Schema sind folgende Möglichkeiten erlaubt:

- IP-Netze der Klasse A : z.B.: 131.%
- IP-Netze der Klasse B : z.B.: 131.31.%
- IP-Netze der Klasse C : z.B.: 131.31.11.%
- Einzelne Rechner : z.B.: 131.31.11.200
- Alle Rechner : all

Mit »allow« und »deny« können die Berechtigungen noch weiter gesteuert werden. Wobei »deny« immer Priorität vor »allow« hat.

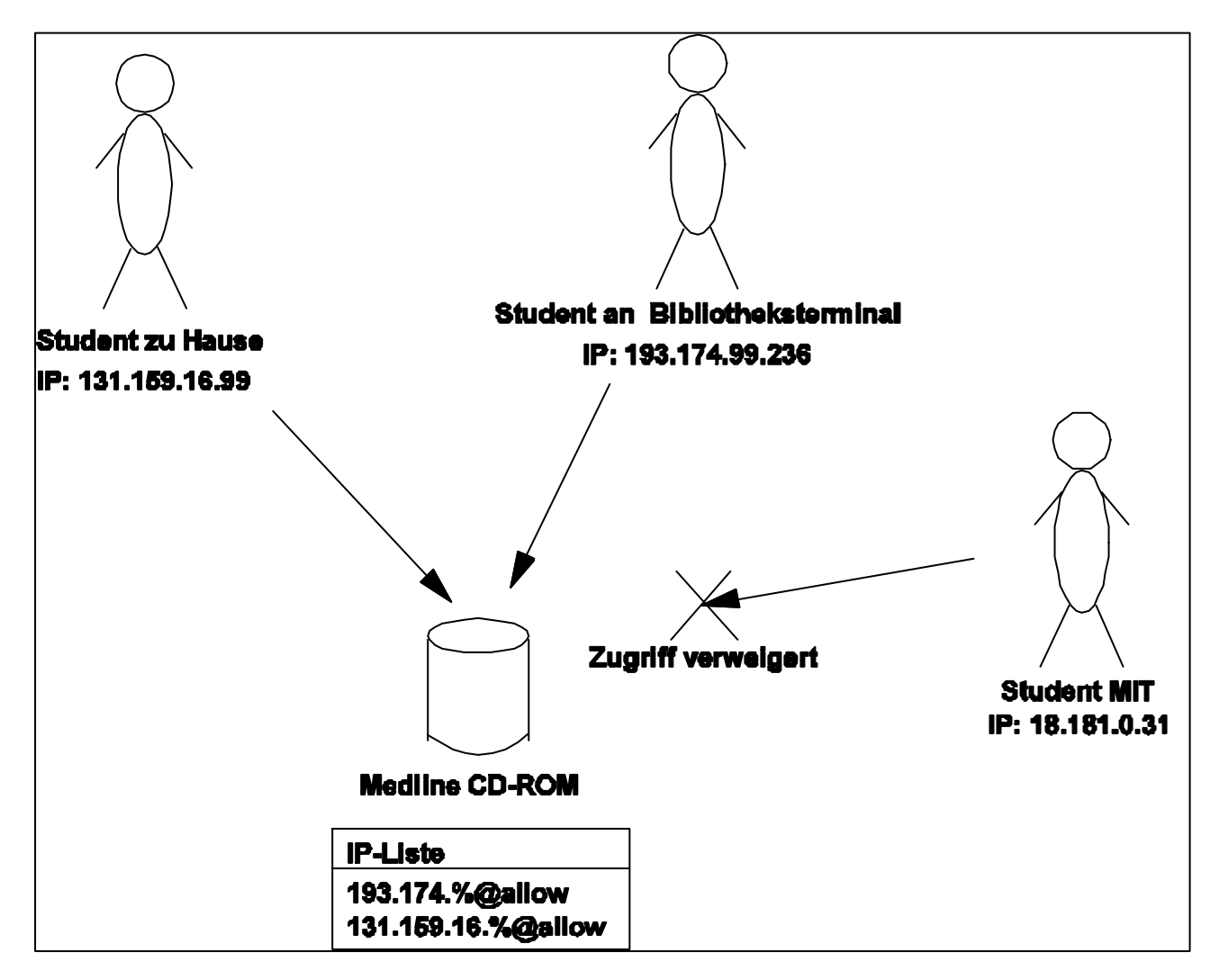

![](_page_21_Picture_176.jpeg)

![](_page_21_Picture_177.jpeg)

### 4.4.2 Zugriffsbeschränkung durch Kollektionen

Mit Hilfe der in Elektra integrierten Benutzerverwaltung ist eine Vergabe von Zugriffsrechten auf Basis der Benutzergruppen möglich. Die Rechte werden dabei nicht direkt an die Benutzergruppen vergeben, sondern nur über eine weitere Indirektionsstufe in Form von Kollektionen. Eine Kollektion umfasst eine Zusammenstellung von Target-Datenbanken. Durch Zuweisen einer Kollektion an eine Benutzergruppe erhält diese die Berechtigung für alle darin definierten Targets.

### **Szenario:**

![](_page_21_Picture_178.jpeg)

![](_page_22_Figure_0.jpeg)

### Lösung:

#### **Modellierung derKollektionen:**

![](_page_22_Picture_59.jpeg)

![](_page_23_Picture_150.jpeg)

**Zuordnung der Kollektionen an Benutzergruppen:**

### 4.4.3 Kombination von Zugriffsbeschränkungen

Befinden sich in einer Target-Definition sowohl Einträge für IP-Schemata als auch für Kollektionen, so haben die Berechtigungen durch Kollektionen höhere Priorität.

Beispiel: Benutzer X authentifiziert sich in ELEKTRA. Es wird die Benutzergruppe »Studenten« ermittelt, als IP-Adresse wird die IP 193.31.11.200 festgestellt. Für die Datenbank Medline sind Zugriffe außerhalb der Domain 194.174 verweigert. Zugriffsberechtigt sind die Benutzergruppen : Studenten, Wissenschaftler und Bibliothekspersonal. D.h. obwohl der Benutzer aus einem gesperrten IP-Bereich auf die Datenbank zugreift ist eine Recherche auf Grund seiner Gruppenzugehörigkeit erlaubt.

## *4.5 Benutzerdaten-Eingabe*

#### **Mögliche Aktionen;**

![](_page_23_Picture_151.jpeg)

Benutzer können in der Benutzerdatenanzeige ihre persönlichen Daten modifizieren, sofern für entsprechenden Felder in der Konfiguration das Feld aktiviert ist.

Eingabefelder, die von einer externen Benutzerverwaltung übernommen werden, können diese Änderungen beim nächsten Login des Benutzers überschreiben falls das update-Flag für das Eingabefeld gesetzt ist.

### **Beispiel: Eingabemaske**

![](_page_24_Picture_8.jpeg)

![](_page_25_Picture_86.jpeg)

## *4.6 Benutzerdatenbank*

## 4.6.1 Tabellen

![](_page_25_Picture_87.jpeg)

# 5 Servlet-/JSP-GUI

In modernen Informatiksystem erfolgt ein komplexes Zusammenspiel zwischen dem Client Rechner des Benutzers und dem Server, auf dem die Datenbanken gespeichert sind oder über den die Zugriffe auf andere Fremddatenbanken erfolgen. Insbesondere wird für den Client eine graphische Benutzerschnittstelle erwartet. In den folgenden Abschnitten wird die für Elektra II gewählte Architektur mit ihren Schnittstellen genauer beschrieben.

## *5.1 Features*

![](_page_26_Picture_107.jpeg)

## *5.2 Architektur*

![](_page_27_Figure_1.jpeg)

Sofern bei der Installation von Elektra, Apache und OpenSSL mitinstalliert wurden existieren drei Möglichkeiten um mittels eines Browsers auf die Benutzeroberfläche zuzugreifen:

- \* Direkter Zugriff auf die Servlet-Engine mit »http://servlethost:servletport/jsp/start.jsp«
- \* Über Apache »http://servlethost/jsp/start.jsp« Etwas langsamer da der Request an Tomcat weitergeleitet werden muß.
- \* Mit Apache über eine verschlüsselte Verbindung (»https://servlethost/jsp/start.jsp«)

## *5.3 Abhängigkeiten unter den Eingabemasken*

### **RechercheGui**

![](_page_28_Figure_2.jpeg)

### **AdminGui**

![](_page_28_Figure_4.jpeg)

# 6 Elektra Metadatengenerator und XMLGateway

## *6.1 Allgemeines*

Neben der proprietären ELEKTRA-internen Schnittstelle und dem standardisierten Z39.50- Target, dessen Funktionalität nur von wenigen, sehr spezialisierten Clients angesprochen werden kann, bestand Bedarf eine öffentliche, leicht zugängliche Protokollschnittstelle zu dem ELEKTRA-Broker zu schaffen. Aus Diesem Grund wurde das ELEKTRA-RMI-Protokoll auf HTTP als Transportprotokoll und XML als Darstellungsmittel umgesetzt. Anfragen werden, als URL kodiert, an ein Servlet übermittelt, von diesem auf die RMI-Requests abgebildet, und an den Broker weitergeleitet. Die Daten der synchron oder asynchron eintreffenden Ergebnisobjekte werden durch das Servlet nach XML konvertiert und mit dem Mime-Typ »text/xml« über HTTP an den Client zurückgeliefert.

### 6.1.1 Requests

![](_page_29_Picture_98.jpeg)

### 6.1.2 Architektur

![](_page_30_Figure_1.jpeg)

 $^\ast$  DSA = Document Service Agent

### 6.1.3 Allgemeine Parameter

![](_page_31_Picture_181.jpeg)

Folgende Parameter sind für alle Requests gültig:

## *6.2 Requests*

### 6.2.1 DatabaseInfoRequest

Parameter: keine

#### Response:

- A Pfad zur Datenbank(serverid)
- A Name der Datenbank(dbname)
- A Url zum Original-Webinterface (dburl)
- A Beschreibung der Datenbank (dbdescription)
- A Anzahl der nachgewiesenen Titel (inventory)
- A Zuwachs an Titeln pro Jahr (increment)
- A Datenbankinhalt (Bibliographische Daten-BIB,Volltext-VT,Bilder-IMG)
- A Authentifizierungsinformationen

Beispiel:

/XMLGateway?Request=DatabaseInfoRequest&Timeout=5&Standalone=yes (Die Datenbankbeschreibungen werden inklusive einer DTD erstellt. Es wird maximal 5 Sekunden auf das Ergebnis gewartet.)

### 6.2.2 SearchRequest

### **Parameter:**

![](_page_32_Picture_208.jpeg)

#### **Response:**

- A Anzahl der Treffer in der Datenbank(hits)
- A Identifikator für nachfolgende PresentRequests
- A Query in der Syntax des Zielsystems (translated\_query)

#### **Beispiel:**

/XMLGateway?Request=SearchRequst&Query=ATTR-4+java+beans&Strict=true (Suche nach Dokumenten in deren Titel die Phrase »java beans« enthalten ist. Sollte das Zielsystem z.B. keine Phrasensuche unterstützen wird keine Querytransformation vorgenommen, sondern eine Fehlermeldung zurückgegeben)

### 6.2.3 PresentRequest

### **Parameter:**

![](_page_32_Picture_209.jpeg)

#### **Response:**

A Records in der geforderten Formatierung

#### **Beispiel:**

/XMLGateway?Request=PresentRequest&Resultid=top:s1@ZB- :5:13&Quantity=10&Format=DESCRIPTION (holt die Records 13-22 aus dem Resultset 5 der Datenbank top:s1@ZB)

### 6.2.4 CombinedSearchRequest

### **Parameter:**

![](_page_32_Picture_210.jpeg)

![](_page_33_Picture_175.jpeg)

#### **Response:**

A Siehe SearchRequest und PresentRequest

#### **Beispiel:**

/XMLGateway?Request=CombinedSearchRequest&Query=ATTR1+Bayer&Hits=10&Form at=DUBLINCORE

### 6.2.5 ScanRequest

#### **Parameter:**

![](_page_33_Picture_176.jpeg)

#### **Response:**

A Registereinträge(scanterm) und deren Häufigkeit in der Datenbank (scanocurrences)

#### **Beispiel:**

/XMLGateway?Request=ScanRequest&Term=indexing&Quantity=10&Attribute=4 (holt die ersten 10 Registereinträge ab dem Wort »indexing« (inklusive) in dem Index für Titel (Attribute 4)

### 6.2.6 SearchInterfaceRequest

#### **Parameter:** keine

#### **Response:**

- A Verfügbare Operatoren(AND | OR | NOT | PROX)
- A Verfügbare Suchfelder (BIB-1 Use-Attribute)
- A Information ob ein Scan Request erlaubt ist (scan-supported).

#### **Beispiel:**

/XMLGateway?Request=SearchInterfaceRequest&Database=topdog:s1:SWETS (Interfacefunktionalität der Swets-Datenbank)

### *6.3 DTD*

<!ELEMENT elektra\_protocol\_responses (result\*|error)> <!ELEMENT result (header,data?)> <!ELEMENT header (resultname,serverpath,sequence,servername,status,warnings?,errors?,data?)> <!ELEMENT resultname (#PCDATA)> <!ELEMENT serverpath (#PCDATA)> <!ELEMENT sequence (#PCDATA)> <!ELEMENT servername (#PCDATA)> <!ELEMENT status (#PCDATA)> <!ELEMENT errors (server\_error+)> <!ELEMENT server\_error (#PCDATA)> <!ELEMENT warnings (server\_warning+)> <!ELEMENT server\_warning (#PCDATA)> <!ELEMENT data (search\_result | present\_result | scan\_result | sort\_result | database\_info\_result | search\_interface\_result | combined\_search\_result)> <!-- Search\_Result ========================================================== --> <!ELEMENT search\_result (hits,queryid,translated\_query)> <!ELEMENT hits (#PCDATA)> <!ELEMENT queryid (#PCDATA)> <!ELEMENT translated\_query (#PCDATA)> <!-- Present\_Result ========================================================= --> <!ELEMENT present\_result (resultsetid,format,start,records?)> <!ELEMENT resultsetid (#PCDATA)> <!ELEMENT format (#PCDATA)> <!ELEMENT start (#PCDATA)> <!ELEMENT records (record+)> <!ELEMENT record (metadata)> <!ELEMENT metadata ((dc,documentdescription) | dc | mab | marc | omnis3 | omnis4 | soif | holdings)> <!-- DublinCore Format ====================================================== --> <!ELEMENT dc (title\*, creator\*, subject\*, description\*, publisher\*, contributor\*, date\*, type\*, format\*, identifier\*, source\*, language\*, relation\*, coverage\*, rights\*)> <!ELEMENT title (#PCDATA)> <!ELEMENT creator (#PCDATA)> <!ELEMENT subject (#PCDATA)> <!ELEMENT description (#PCDATA)> <!ELEMENT publisher (#PCDATA)> <!ELEMENT contributor (#PCDATA)> <!ELEMENT date (#PCDATA)> <!ELEMENT type (#PCDATA)> <!ELEMENT identifier (#PCDATA)> <!ELEMENT source (#PCDATA)> <!ELEMENT language (#PCDATA)> <!ELEMENT relation (#PCDATA)> <!ELEMENT coverage (#PCDATA)> <!ELEMENT rights (#PCDATA)> <!-- DublinCore Extentions ================================================== --> <!ELEMENT documentdescription (formatlist?,statuslist?,bloblist?)> <!ELEMENT formatlist (format+)> <!ELEMENT statuslist (docstatus+)> <!ELEMENT docstatus (#PCDATA)> <!ELEMENT bloblist (blobdes c+)> <!ELEMENT blobdesc (blobtype,blobcount,blobid,blobname,blobmimetype,blobsubtype,blobencoding, userstring1,userstring2,userstring3,userinteger1,userinteger2,userinteger3,sourcelist?)> <!ELEMENT blobtype (#PCDATA)> <!ELEMENT blobcount (#PCDATA)> <!ELEMENT blobid (#PCDATA)> <!ELEMENT blobname (#PCDATA)>

```
<!ELEMENT blobmimetype (#PCDATA)>
<!ELEMENT blobsubtype (#PCDATA)>
<!ELEMENT blobencoding (#PCDATA)>
<!ELEMENT userstring1 (#PCDATA)>
<!ELEMENT userstring2 (#PCDATA)>
<!ELEMENT userstring3 (#PCDATA)>
<!ELEMENT userinteger1 (#PCDATA)>
<!ELEMENT userinteger2 (#PCDATA)>
<!ELEMENT userinteger3 (#PCDATA)>
<!ELEMENT sourcelist (blobsource+)>
<!ELEMENT blobsource (#PCDATA)>
<!-- MAB Format ============================================================= -->
<!ELEMENT mab (mabelement)>
<!ELEMENT mabelement (mabfield,mabdata)>
<!ELEMENT mabfield (#PCDATA)>
<!ELEMENT mabdata (#PCDATA)>
<!ELEMENT marc (marcelement)>
<!ELEMENT marcelement (marcfield,marcdata)>
<!ELEMENT marcfield (#PCDATA)>
<!ELEMENT marcdata (#PCDATA)>
<!-- Omnis3 Format ========================================================== -->
<!ELEMENT omnis3 (Docno, Arch_datum, ISBN, ISSN, Autor, Bandnummer, Beitragstitel,
                 Bemerkung, Heftnummer, Herausgeber, Institution, Jahr,
                 Titel, Reportnummer, Serientitel, Signatur, Standort,
                 Tagungsbezeichnung, Tagungsjahr, Tagungsort, Verlag)>
<!ELEMENT Docno (#PCDATA)>
<!ELEMENT Arch_datum (#PCDATA)>
<!ELEMENT ISBN (#PCDATA)>
<!ELEMENT ISSN (#PCDATA)>
<!ELEMENT Autor (#PCDATA)>
<!ELEMENT Bandnummer (#PCDATA)>
<!ELEMENT Beitragstitel (#PCDATA)>
<!ELEMENT Bemerkung (#PCDATA)>
<!ELEMENT Heftnummer (#PCDATA)>
<!ELEMENT Herausgeber (#PCDATA)>
<!ELEMENT Institution (#PCDATA)>
<!ELEMENT Jahr (#PCDATA)>
<!ELEMENT Titel (#PCDATA)>
<!ELEMENT Reportnummer (#PCDATA)>
<!ELEMENT Serientitel (#PCDATA)>
<!ELEMENT Signatur (#PCDATA)>
<!ELEMENT Standort (#PCDATA)>
<!ELEMENT Tagungsbezeichnung (#PCDATA)>
<!ELEMENT Tagungsjahr (#PCDATA)>
<!ELEMENT Tagungsort (#PCDATA)>
<!ELEMENT Verlag (#PCDATA)>
<!-- Omnis4 Format ========================================================== -->
<!ELEMENT omnis4 (Docno, Klasse, ZeitschriftID, ZDatenTitel, ZSerientitel, ZTitel,
                  ZTitel_Abkuerzung, ZUntertitel, ZVerlag, ZInstitution, ZHerausgeber,
                  ZStandort, ZISSN, ZExternID, ZBemerkung, HeftID, HDatenTitel, HJahr,
                  HMonat, HBandnummer, HHeftnummer, HErsteSeite, HLetzteSeite, HTagung,
                  HTagungsort, HTagungsjahr, HHerausgeber, HStandort, HSignatur, HExternID,
                 HSpeziell, HKum_Index, HRegister, HKongresse, HLieferbar, HBemerkung,
                  ArtikelID, ADatenTitel, AAutor, ATitel, AUntertitel, AErsteSeite, ALetzteSeite,
                  AExternID, ABemerkung, DokumentKlasseText, DokumentRefKlasse)>
```
<!ELEMENT Klasse (#PCDATA)> <!ELEMENT ZeitschriftID (#PCDATA)> <!ELEMENT ZDatenTitel (#PCDATA)> <!ELEMENT ZSerientitel (#PCDATA)> <!ELEMENT ZTitel (#PCDATA)> <!ELEMENT ZTitel\_Abkuerzung (#PCDATA)> <!ELEMENT ZUntertitel (#PCDATA)> <!ELEMENT ZVerlag (#PCDATA)>

<!ELEMENT ZInstitution (#PCDATA)> <!ELEMENT ZHerausgeber (#PCDATA)> <!ELEMENT ZStandort (#PCDATA)> <!ELEMENT ZISSN (#PCDATA)> <!ELEMENT ZExternID (#PCDATA)> <!ELEMENT ZBemerkung (#PCDATA)> <!ELEMENT HeftID (#PCDATA)> <!ELEMENT HDatenTitel (#PCDATA)> <!ELEMENT HJahr (#PCDATA)> <!ELEMENT HMonat (#PCDATA)> <!ELEMENT HBandnummer (#PCDATA)> <!ELEMENT HHeftnummer (#PCDATA)> <!ELEMENT HErsteSeite (#PCDATA)> <!ELEMENT HLetzteSeite (#PCDATA)> <!ELEMENT HTagung (#PCDATA)> <!ELEMENT HTagungsort (#PCDATA)> <!ELEMENT HTagungsjahr (#PCDATA)> <!ELEMENT HHerausgeber (#PCDATA)> <!ELEMENT HStandort (#PCDATA)> <!ELEMENT HSignatur (#PCDATA)> <!ELEMENT HExternID (#PCDATA)> <!ELEMENT HSpeziell (#PCDATA)> <!ELEMENT HKum\_Index (#PCDATA)> <!ELEMENT HRegister (#PCDATA)> <!ELEMENT HKongresse (#PCDATA)> <!ELEMENT HLieferbar (#PCDATA)> <!ELEMENT HBemerkung (#PCDATA)> <!ELEMENT ArtikelID (#PCDATA)> <!ELEMENT ADatenTitel (#PCDATA)> <!ELEMENT AAutor (#PCDATA)> <!ELEMENT ATitel (#PCDATA)> <!ELEMENT AUntertitel (#PCDATA)> <!ELEMENT AErsteSeite (#PCDATA)> <!ELEMENT ALetzteSeite (#PCDATA)> <!ELEMENT AExternID (#PCDATA)> <!ELEMENT ABemerkung (#PCDATA)> <!ELEMENT DokumentKlasseText (#PCDATA)> <!ELEMENT DokumentRefKlasse (#PCDATA)> <!-- SOIF Format(Harvest) =================================================== --> <!ELEMENT soif (soifscheme,url,soifattributelist?)> <!ELEMENT soifattributelist (soifattribute+)> <!ELEMENT soifattribute (soifattributename,soifattributevalue)> <!ELEMENT soifattributename (#PCDATA)> <!ELEMENT soifattributevalue (#PCDATA)> <!-- Holdings Format ======================================================== --> <!ELEMENT holdings (library\*)> <!ELEMENT library (libname,sigel,bestand)> <!ELEMENT libname (#PCDATA)> <!ELEMENT sigel (#PCDATA)> <!ELEMENT bestand (#PCDATA)> <!-- Scan\_Result ============================================================ --> <!ELEMENT scan\_result (scanitems?)> <!ELEMENT scanitems (scanitem+)> <!ELEMENT scanitem (scanterm,scanocurrences)> <!ELEMENT scanterm (#PCDATA)> <!ELEMENT scanocurrences (#PCDATA)> <!-- Sort\_Result ============================================================ --> <!ELEMENT sort\_result (#PCDATA)> <!-- Database\_Info\_Result =================================================== -->

<!ELEMENT database\_info\_result (serverid,dbname,dburl,dbdescription,dbinventory,

dbincrement,dbcontent?,dbauthentification?)> <!ELEMENT serverid (#PCDATA)> <!ELEMENT dbname (#PCDATA)> <!ELEMENT dburl (#PCDATA)> <!ELEMENT dbdescription (#PCDATA)> <!ELEMENT dbinventory (#PCDATA)> <!ELEMENT dbincrement (#PCDATA)> <!ELEMENT dbcontent (dbcontentitem+)> <!ELEMENT dbcontentitem (#PCDATA)> <!ELEMENT dbauthentification (dbauthitem+)> <!ELEMENT dbauthitem (#PCDATA)> <!-- Combined\_Search\_Result ================================================= --> <!ELEMENT combined\_search\_result (resultsetid,format,start,records?,hits,translated\_query)> <!-- Search\_Interface\_Result ================================================ --> <!ELEMENT search\_interface\_result (scan-supported,operators,attributes)> <!ELEMENT scan-supported (#PCDATA)> <!ELEMENT operators (operator+)> <!ELEMENT operator (opid,opname)> <!ELEMENT opid (#PCDATA)> <!ELEMENT opname (#PCDATA)> <!ELEMENT attributes (attribute+)> <!ELEMENT attribute (#PCDATA)> <!-- Error handling ========================================================= --> <!ELEMENT error (errormsg,errorstack)> <!ELEMENT errormsg (#PCDATA)> <!ELEMENT errorstack (#PCDATA)> <!-- END =================================================================== -->

# 7 Archiviererserver

## *7.1 Überblick*

Der Archiviererserver ist für die Archivierung von Dokumenten zuständig. Er bietet Schnittstellen zur Archivierung von Dokumenthierarchien für Nachweisdatenbanken sowie Schnittstellen zur Bearbeitung und Archivierung von bestellten Dokumenten. Dokumenthierarchien, wie z.B. Zeitschrift - Heft - Artikel, können beliebig für eine Nachweisdatenbank vorkonfiguriert werden. Der Archiviererserver liest beim Aufbau der Verbindung zu einer Nachweisdatenbank deren Konfigurationstabellen aus. Somit kann jeder Client jederzeit den Aufbau aller Nachweisdatenbanken erfahren. Ebenso lässt sich die graphische Benutzerschnittstelle für jede Nachweisdatenbank vorkonfigurieren, so dass sich das GUI dynamisch an die Gegebenheiten der jeweiligen Datenbank anpasst.

![](_page_38_Figure_3.jpeg)

Abbildung 2: Archiviererserver

## *7.2 Ablauf*

### **Nachweisarchivierung:**

 Beim Start des Archiviererservers baut er die Verbindung zu der ihm zugewiesenen Nachweisdatenbank auf. Dabei liest er aus deren Konfigurationstabellen folgende Information aus:

- Anzahl der Hierarchiestufen der zu archivierenden Nachweisdokumente, sowie deren Bezeichnungen
- Alle Felder der bibliographischen Daten, die zu einem Dokument gehören, z.B. Autor, Titel, ISSN usw. (Metadaten)
- Konfiguration der GUI Schnittstelle für die Nachweisarchivierung, z.B. wo ist welches Eingabefeld positioniert und zu welchem Metadatum gehört es

Wird jetzt die GUI - Schnittstelle gestartet, so liest diese zunächst vom Archiviererserver die GUI - Konfiguration der angebundenen Nachweisdatenbank. Die graphische Schnittstelle wird dann dynamisch aufgebaut.

Der Benutzer hat jetzt die Möglichkeit, sich die bereits in der Datenbank befindlichen Dokumente anzusehen bzw. danach zu suchen. Die Anzeige eines Dokuments erfolgt über eine Baumdarstellung, wodurch die Position innerhalb der Hierarchie veranschaulicht

wird (s. Abb. 7-3). Zudem werden die bibliographischen Daten in den entsprechenden Feldern angezeigt. Hat sich der Anwender nun entschieden z.B. einen bestimmten Artikel zu archivieren, so sucht er zunächst nach der zugehörigen Zeitschrift in der Datenbank. Findet er diese, navigiert er über die Baumstruktur zum gewünschten Heft und legt dort einen neuen Artikel an, gibt die bibliographischen Daten ein, fügt evtl. vorhandene Textund Bilddateien an und archiviert den Artikel. Ist die Zeitschrift oder das Heft noch nicht vorhanden, lassen sich diese ebenso in der Baumstruktur neu generieren.

Der Archiviererserver prüft zu archivierende Dokumente, ob diese schon in der Nachweisdatenbank vorhanden, ob die Hierarchieangaben stimmen und die Metadaten entsprechend der Konfiguration strukturiert sind. Ist alles korrekt, so wird eine neue Dokumentnummer erzeugt und das Dokument archiviert.

### **Bestellung archivieren:**

 Beim Start des Archiviererservers liest er aus der Bestelldatenbank die eingegangenen Bestellungen aus. Dieser Vorgang wird zu einem vorgegebenen Zeitpunkt wiederholt, z.B. alle 5 Minuten.

Die GUI - Schnittstelle (s. Abb. 7-5) aktualisiert ebenfalls zu vorgegebenen Zeiten oder auf Kommando die angezeigte Liste von Bestellungen. Wählt der Anwender eine Bestellung zur Bearbeitung aus, werden die für ihn relevanten Daten im GUI angezeigt, z.B. ISSN, Bandnummer., Jahrgang., evtl. Signaturen, so dass er das entsprechende Dokument finden kann. Nach dem Einscannen der Bilddateien können diese über das GUI importiert werden. Per Kommando kann der Benutzer nun die Bestellung archivieren.

Der Archiviererserver erhält über die entsprechende Schnittstelle den Auftrag, eine bearbeitete Bestellung zu archivieren. Die Informationen über die Benutzerdatenbank ist der Bestellung beigefügt, so dass keine Bindung an eine bestimmte Benutzerdatenbank vorgegeben ist. Der Server prüft jetzt zunächst, ob die Bestellung ebenfalls in der Benutzerdatenbank eingetragen ist, in die sie archiviert werden. Ist das nicht der Fall, so wird die Bestellung verworfen und aus der Bestelldatenbank gelöscht. Wenn sie dort vorhanden ist, wird der Status der Bestellung über eine Schnittstelle die Benutzermanagers auf "bearbeitet" gesetzt und anschliessend werden die Bilddateien zusammen mit den vorhanden bibliographischen Daten in die Benutzerdatenbank archiviert.

#### **Fremddatenübernahme:**

Der Archiviererserver besitzt eine Schnittstelle zur Fremddatenübernahme. So ist es z.B. möglich, Daten von Swets & Zeitlinger (Textdateien mit bibliographischen Informationen zu Zeitschriften, Heften, Artikeln - wird wöchentlich geliefert) über diese Schnittstelle einzulesen, in das gewünschte Nachweisformat umzuwandeln und anschliessend in eine Nachweisdatenbank zu übertragen. Die Bearbeitung kann auch im Batchmodus automatisiert werden. Eine entsprechende GUI - Maske ist bereits vorhanden (s. Abb. 7- 4).

![](_page_40_Picture_13.jpeg)

Abbildung 7-3: Nachweis-Archivierung

![](_page_40_Picture_14.jpeg)

Abbildung 7-4: Batch-Archivierung

![](_page_41_Picture_8.jpeg)

Abbildung 7-5: Bestellungen archivieren

# 8 Einsatz von Elektra 2

Die Preisentwicklung im Bereich elektronischer und konventioneller Zeitschriften führt dazu, dass die Universitäten Einsparungsmöglichkeiten noch mehr als bisher ausschöpfen müssen. Abonnements hochpreisiger Mehrfachexemplare in den Instituten und Lehrstühlen müssen zugunsten adäquater schneller Dokumentinformation und -lieferung aufgegeben werden. Das im Rahmen des Projektes DIBWIN entwickelte System ELEKTRA bietet als derzeit einziges marktreifes Produkt alle diese Funktionalitäten an:

- Dateninput durch Archivierung von Inhaltsverzeichnissen und Abstracts konventioneller Zeitschriften
- Texterkennung und Rechercheoberfläche
- Parallele Suche im eigenen und externen Dokumentbestand
- Integrierte Bestellung von Aufsätzen und anschließende Lieferung durch die besitzende Bibliothek
- Integrierte WWW-Oberfläche für alle Funktionalitäten

Im Rahmen der Neustrukturierung der Universität hat die Hochschulleitung der Technischen Universität München beschlossen, alle Zeitschriften der Lehrstühle und Institute zu zentralisieren, um so einen unmittelbaren elektronischen Zugriff mittels Dokumentlieferung für aller Mitglieder der Universität zu ermöglichen. Die Einsparungen durch Elimination von Dubletten sind aufgrund variierenden Bedarfs in den einzelnen Betriebseinheiten nicht präzise abzusehen, werden sich aber auf mehrere 10 TDM jährlich belaufen. Die Leitung der Universitätsbibliothek beabsichtigt, mit dem flächendeckenden Einsatz von ELEKTRA im Januar 2002 in den Teilbibliotheken der Bereiche Medizin, Maschinenbau, Chemie, Physik und des Wissenschaftszentrums in Weihenstephan sowie der Hauptbibliothek zu beginnen, aufbauend auf den langjährigen Erfahrungen in der Mathematik/Informatik Bibliothek mit dem Vorgängersystem von ELEKTRA. Im Laufe der 2. Hälfte des Jahres wird das Angebot auf die restlichen Teilbibliotheken Wirtschafts- und Sozialwissenschaften, Geografie, Architektur und Sport ausgedehnt werden. Entsprechende Gelder zur Sicherung des längerfristigen Einsatzes von ELEKTRA sind im derzeit laufenden HBFG-Antrag der Universitätsbibliothek beantragt. Ein Workshop mit der Firma SISIS zum Ausbau von ELEKTRA zu einem SUBITO-Portal wird im Oktober 2001 stattfinden. Durch diese geplanten Entwicklungen wird ELEKTRA mehr denn je in bundesweite Standards des Bibliotheks- und Informationswesens eingebunden sein.

Elektra 2 wird im Moment eingesetzt bei folgenden Institutionen:

- Bibliothek der TU Cottbus
- Bayerische Staatsbibliothek (BSB) in München
- Universitätsbibliothek Köln (ab Oktober 2001)

Testinstallationen von Elektra 2 sind hier im Einsatz:

- Konrad-Zuse-Zentrum (ZIB)
- Universitätsbibliothek Bonn (ab Oktober 2001)

(Stand: September 2001)

# 9 Publikationen

1. R. Bayer:

XML Databases: Modeling and Multidimensional Indexing. DEXA Conference 2001, Invited Talk, Technische Univ. München, Sept. 2001

- 2. R. Bayer, R. Heinrich, D. Nitsche: The ELEKTRA Digital Library Meta-System. Workshop "Von Suchmaschinen zu Virtuellen Bibliotheken", ZIB/KOBV Zuse Zentrum Berlin, 26.-27. Juni 2000
- 3. R. Bayer:Integration of Digital Services for Libraries. Eingeladener Hauptvortrag, International Conference on Digital Libraries: Advanced methods and technologies, digital collections. 18.-22. Oktober, 1999, Sankt Petersburg, Russland , Oktober 1999
- 4. H. Haddouti, Wolfgang Wohner, Rudolf Bayer. Towards a Scalable System Architecture in Digital Libraries. DEXA 1999: 852-861, Florence, Italy, August 30 - September 3, 1999.
- 5. W. Kowarschick, P. Vogel, R. Bayer: Elektra:

An Electronic Article Delivery Service: In: Proc. Of the 8th International Workshop on Database and Export System Applications, (DEXA 97, Toulouse, France) IEEE Sept. 1997, S. 272 – 277.

6. R. Bayer (ed):

Neue Informations und Kommunikationstechnologien für wiss. Bibliotheken. Bayer. Kultusministerium ISBN 3-598-11350-1 Bericht IKB Kommission, Saur Verlag, 1997.

7. R. Bayer, M. Dörr, H. Haddouti and S. Wiesener:

The German National Bibliography 1601 – 1700: Digital Images in a Cooperative Cataloging Project. In: Proceedings of the IEEE Forum on Research and Technology, Advances in Digital Libraries, IEEE ADL'97, May 7-9, 1997, Washington D.C.

# 10 Ausblick

Mit Ende der Projektlaufzeit zum 31.Oktober 2000 konnte mit der Firma Sisis ein Partner gefunden werden, um Wartung und Weiterentwicklung der in Elektra II realisierten Komponenten zu gewährleisten. Sisis beteiligt sich dabei sowohl an der fachlichen Konzeption, wie auch an deren technischen Umsetzung in einem kommerziellen System.

Als mittelfristige Ziele der Kooperation wurden folgende Punkte definiert:

- Vermarktung von Elektra als eigenständiges Informationsportal
- Integration des Brokers in die Sisis Produktpalette
- Einbinden des Sisis-Fernleihemoduls
- Erweiterung des Aufsatzlieferdienstes der TU-München um eine Subito.3- Inputschnittstelle